## **Embedded Systems Remote Car Prototype**

Abdallah El Ghamry

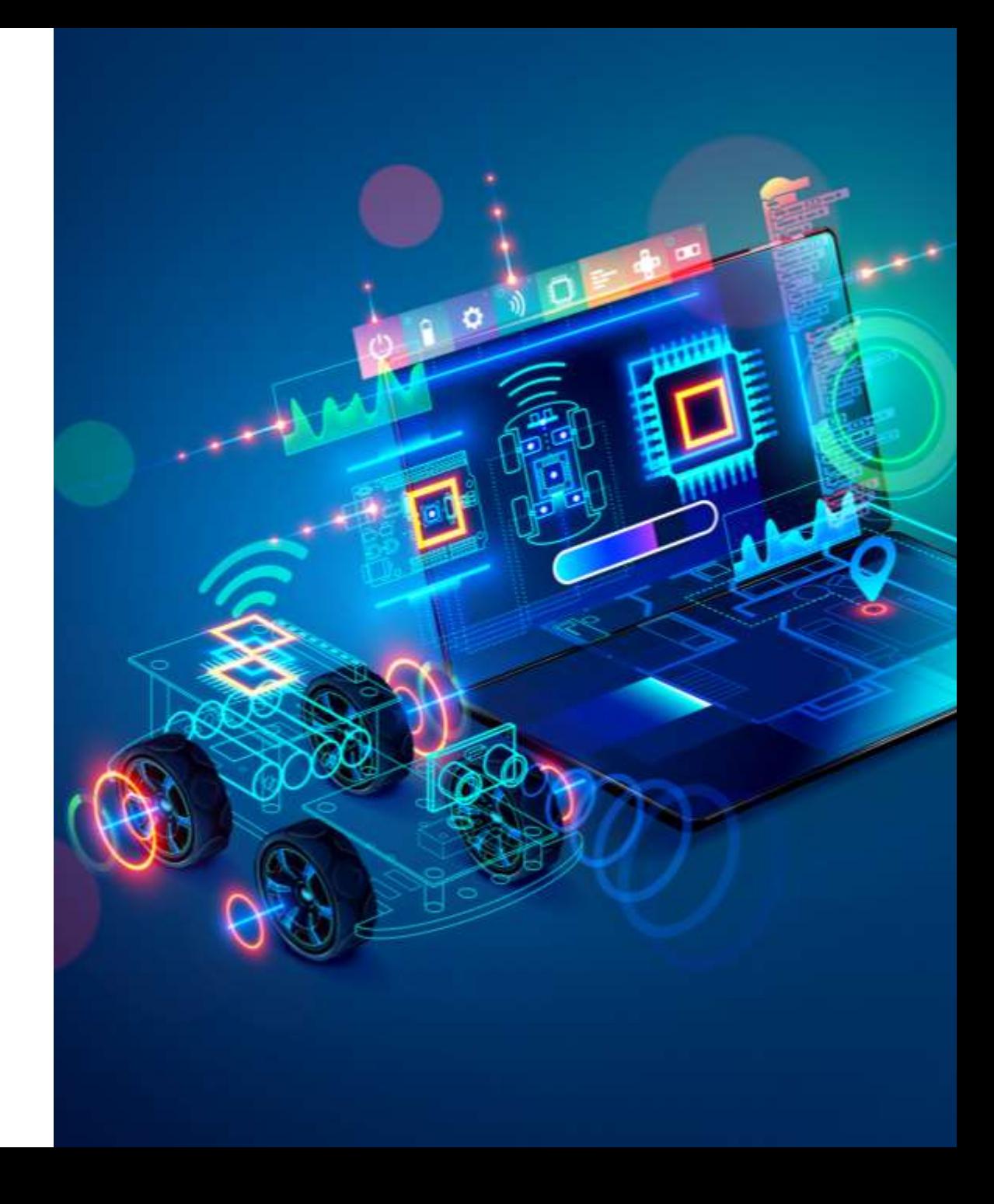

- A sensor is a device that detects some type of input from the physical environment.
- The input can be light, heat, motion, pressure or any number of other environmental phenomena.

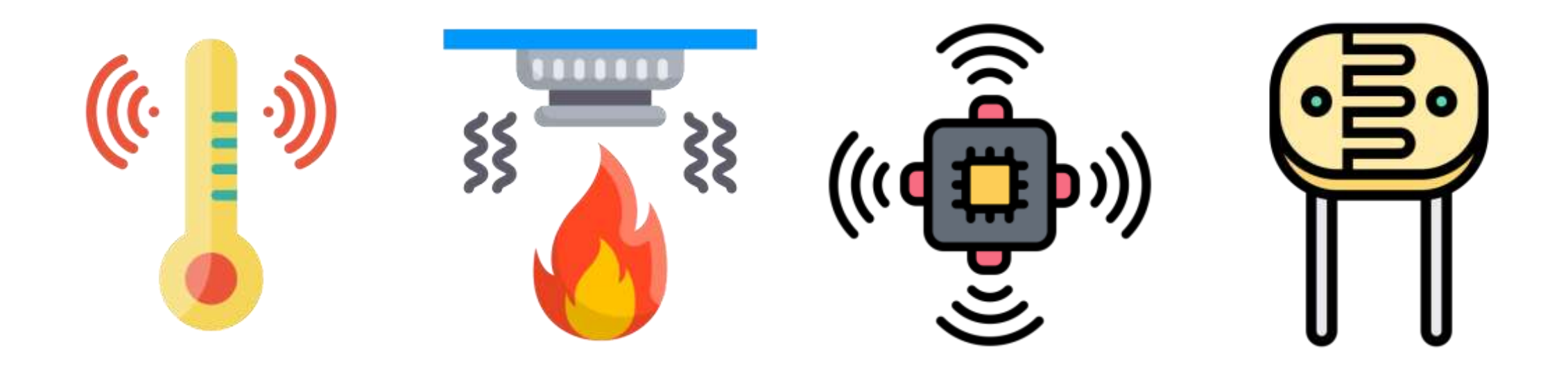

## Infrared (IR) Sensor

- IR sensor is a simple Infrared Sensor that is used to detect obstacles.
- This is a multipurpose sensor and is used in many robotic applications like obstacle avoidance robots and line follower robots.

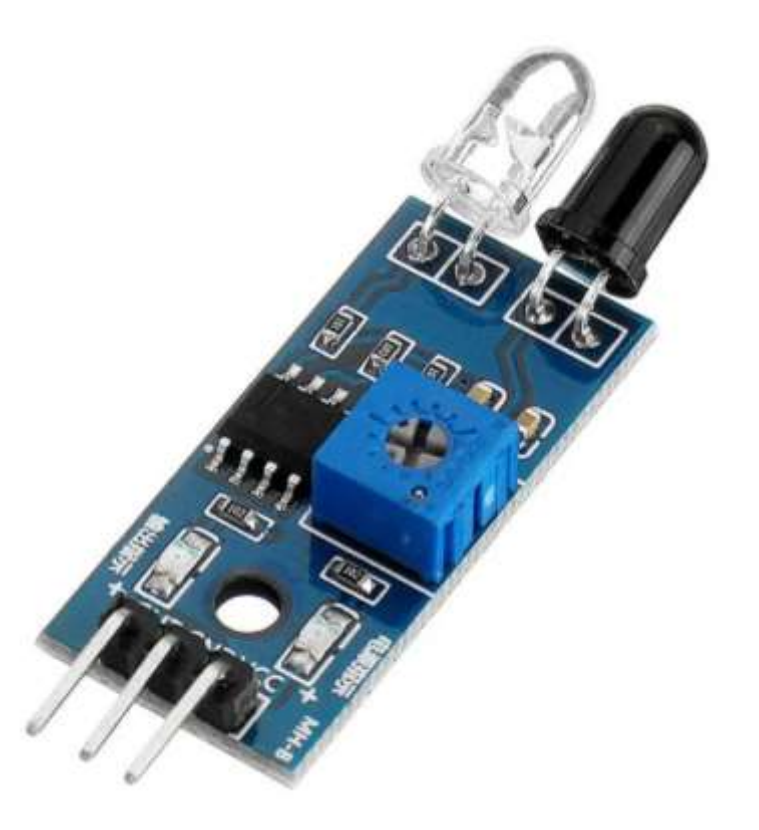

▪ The Infrared Obstacle Sensor has IR transmitter that sends out IR signal and the IR receiver looks for reflected IR signal to detect the presence of any obstacle in front of the sensor.

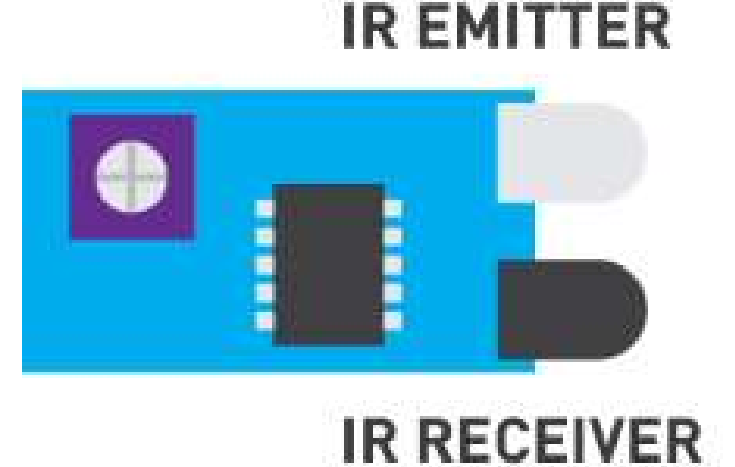

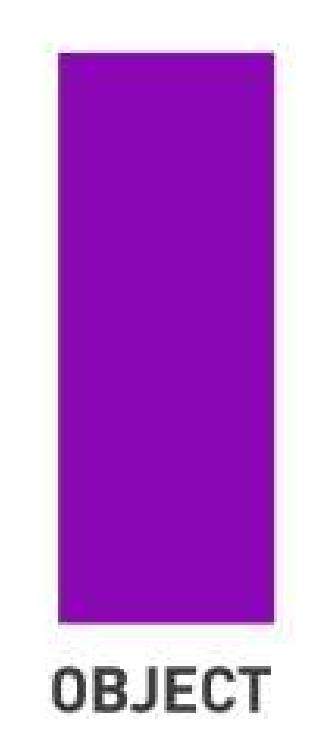

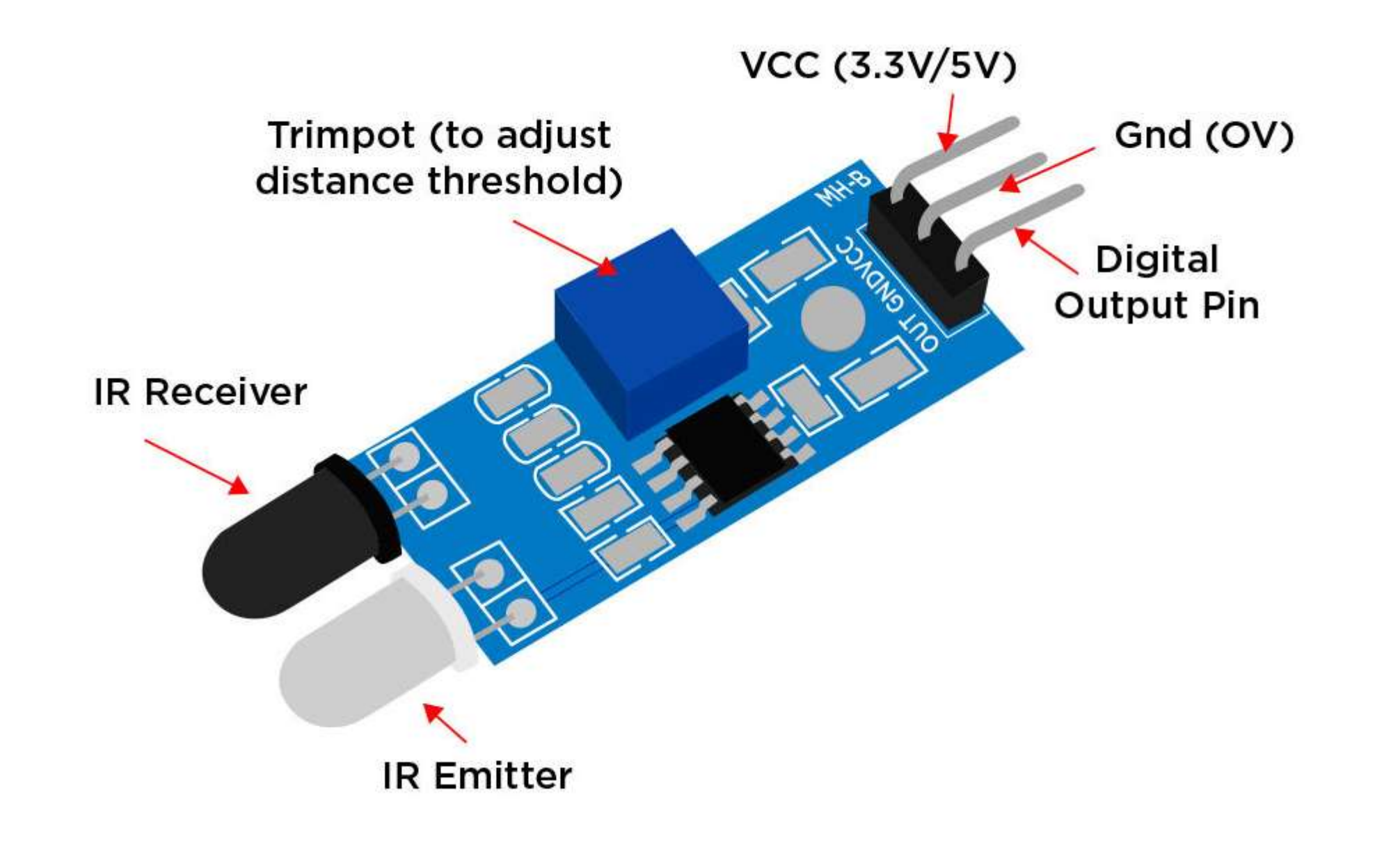

#### Infrared (IR) Sensor: Circuit

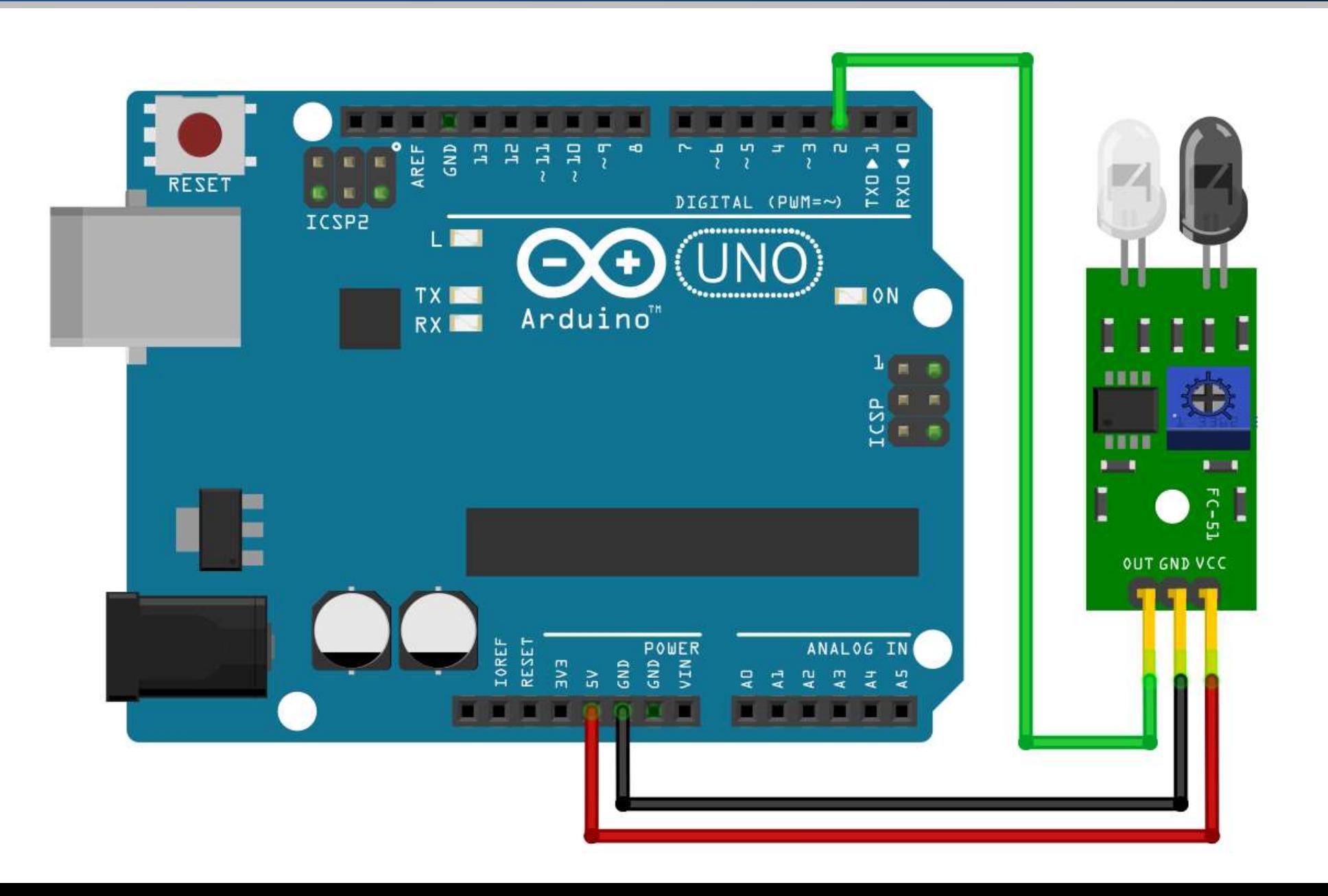

#### Infrared (IR) Sensor: Steps

1. The VCC pin of the sensor connects to the 5V on Arduino.

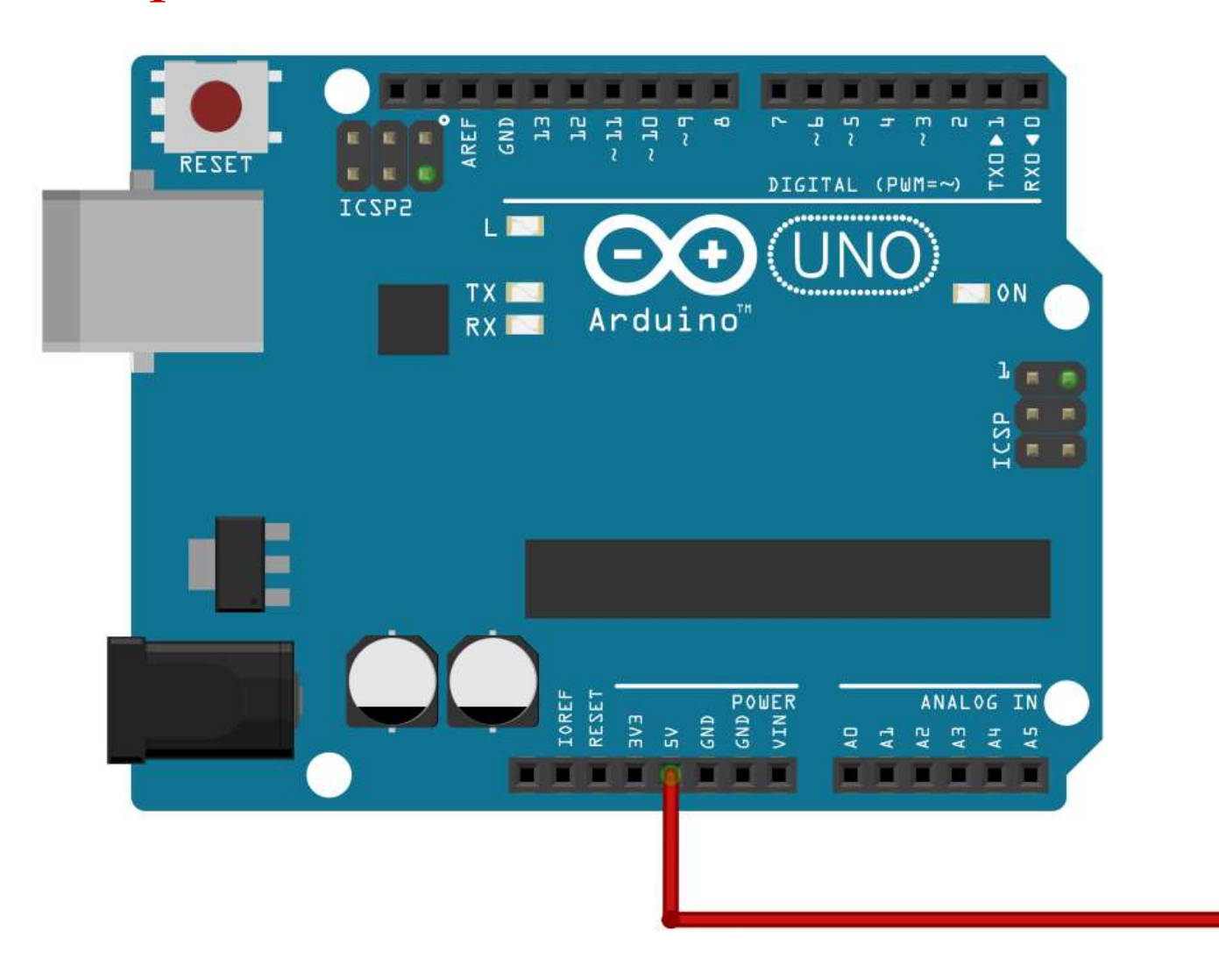

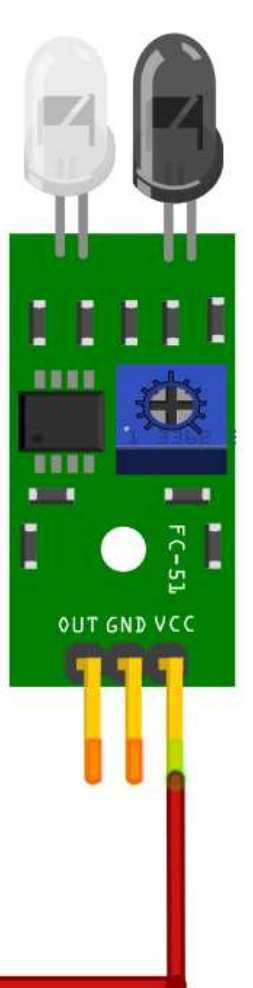

#### Infrared (IR) Sensor: Steps

2. The GND pin of the sensor connects to the ground on Arduino.

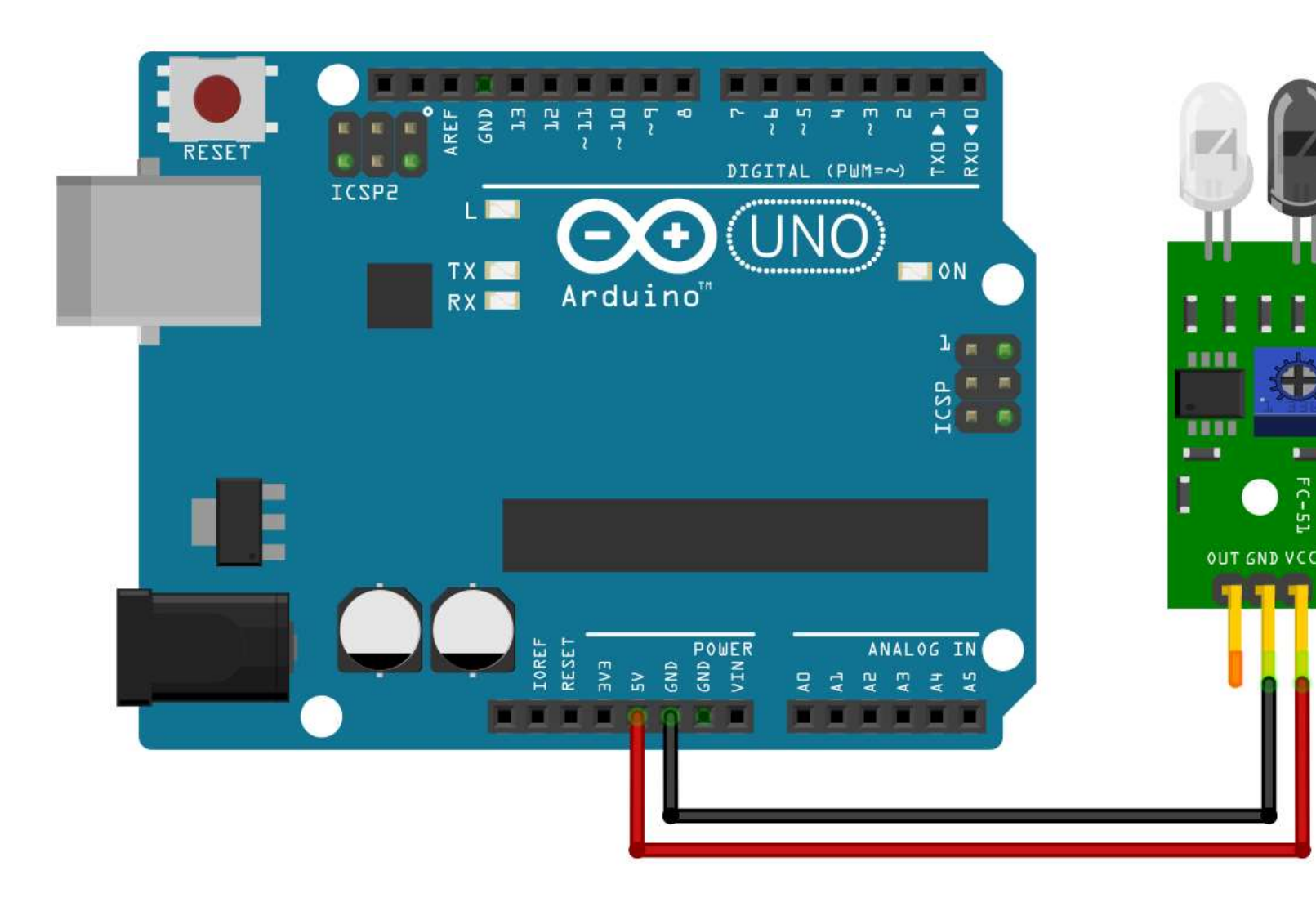

#### Infrared (IR) Sensor: Steps

3. The Digital OUT pin of the sensor connects to pin 2 on Arduino.

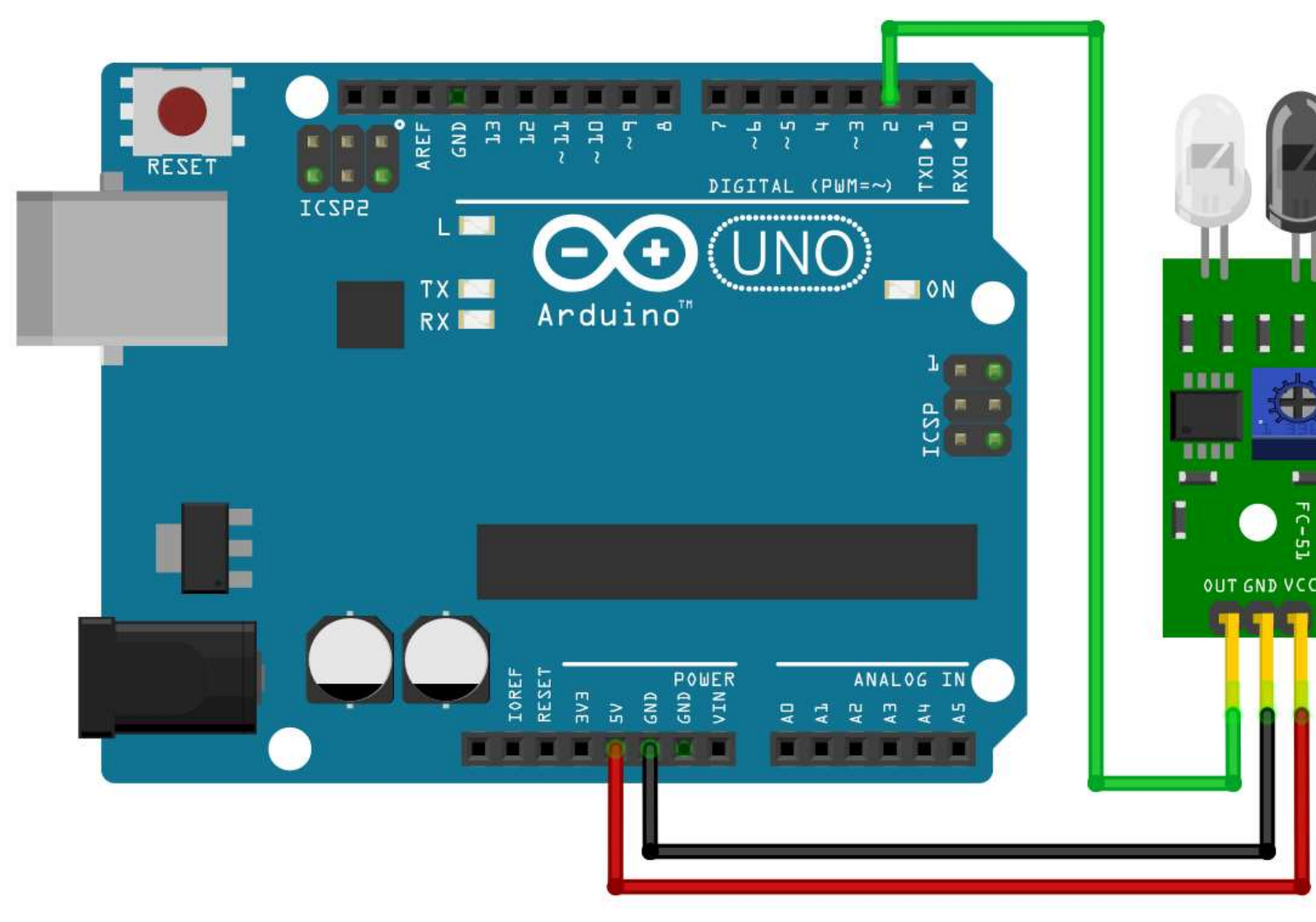

#### Infrared (IR) Sensor: Code

#define IR PIN 2 // IR Sensor pin #define LED\_PIN 13 // LED pin

}

```
void setup() {
 pinMode(IR_PIN, INPUT); // Set IR_PIN as input
 pinMode(LED_PIN, OUTPUT); // Set LED PIN as output}
```

```
void loop() {
```

```
if(stat = LOW) // If an object is detected,
  digitalWrite(LED PIN, HIGH); // turn on the LED
else \frac{1}{2} and \frac{1}{2} are \frac{1}{2} and \frac{1}{2} are \frac{1}{2} are \frac{1}{2} are \frac{1}{2} are \frac{1}{2} are \frac{1}{2} are \frac{1}{2} are \frac{1}{2} are \frac{1}{2} are \frac{1}{2} are \frac{1}{2} are \frac{1}{2} are \frac{1}{2digitalWrite(LED_PIN, LOW); // turn off the LED
```
bool state; the sensor value of  $\ell$  variable to hold the sensor value

state =  $digitalRead(In PIN);$  // Read the value of IR sensor

#### DC Motor

- A Direct Current (DC) is the most common type of motor.
- DC motors normally have just two leads, one positive and one negative.

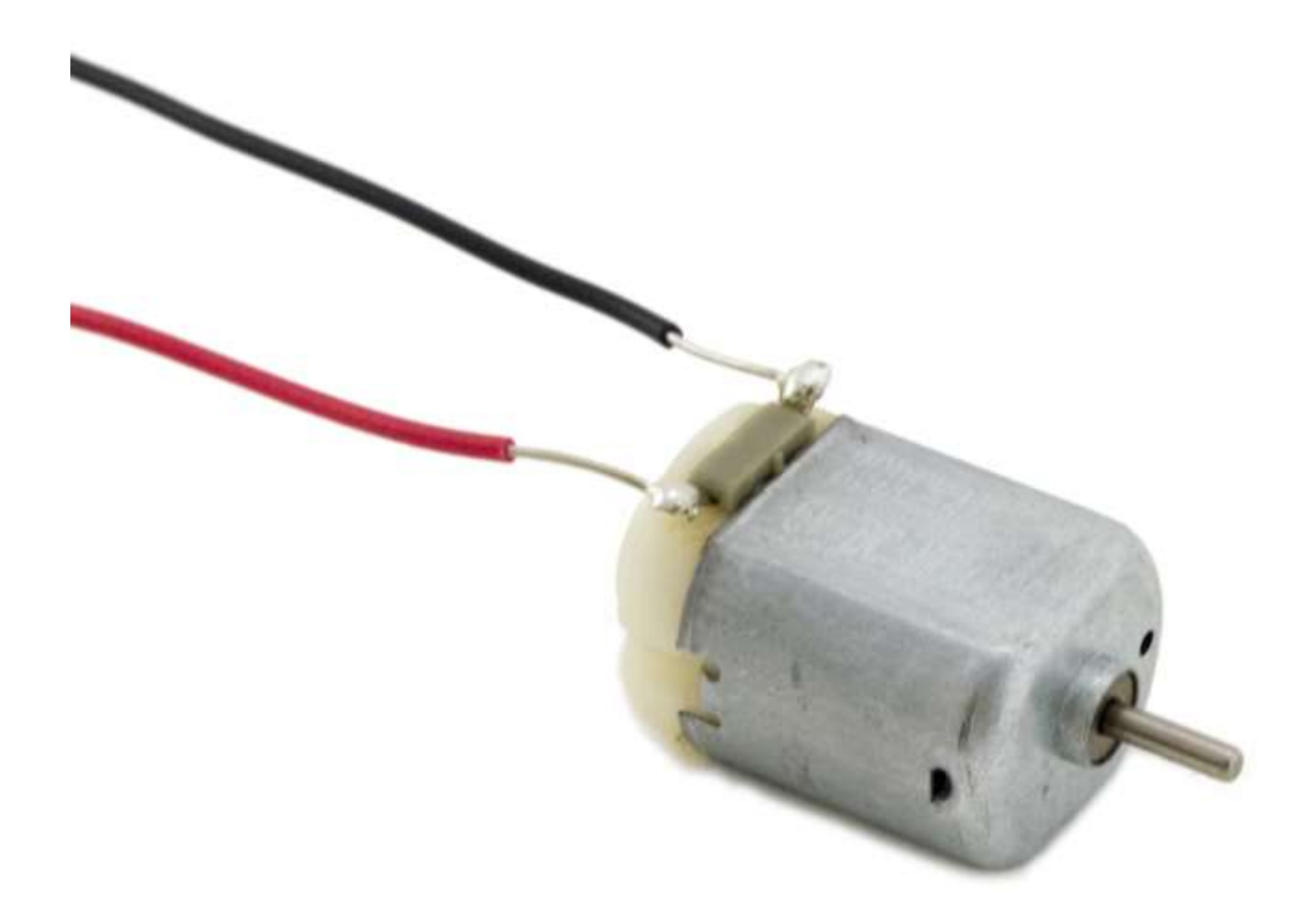

#### DC Motor

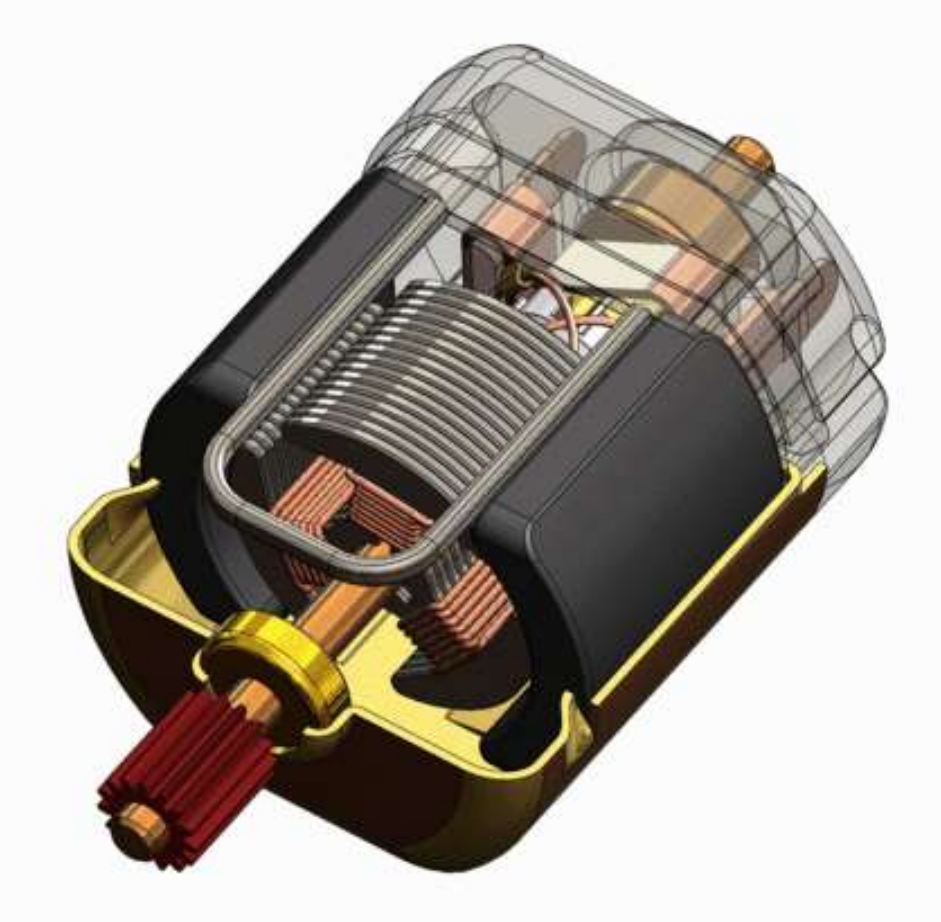

## DC Motor: Application

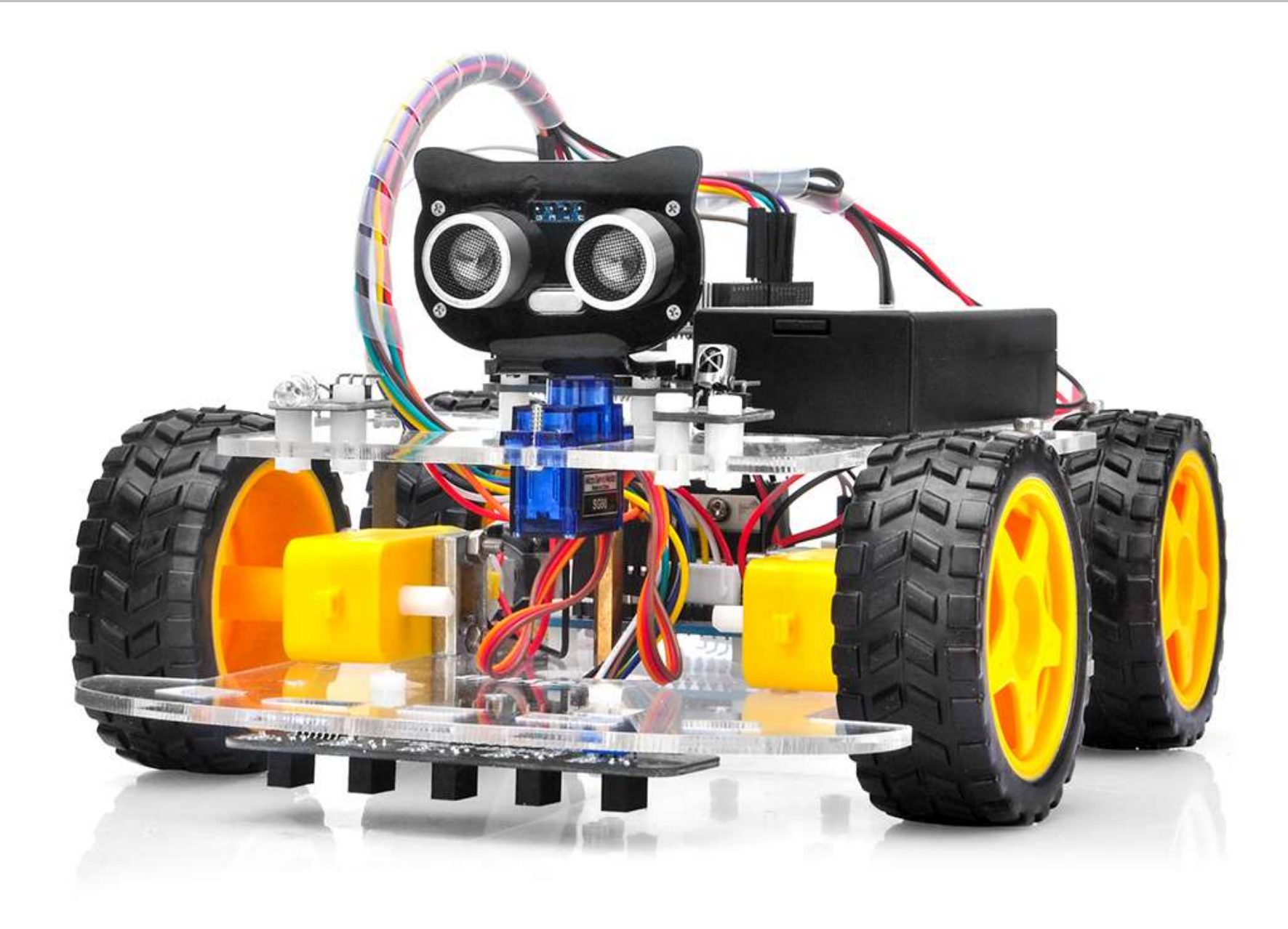

## DC Motor: Application

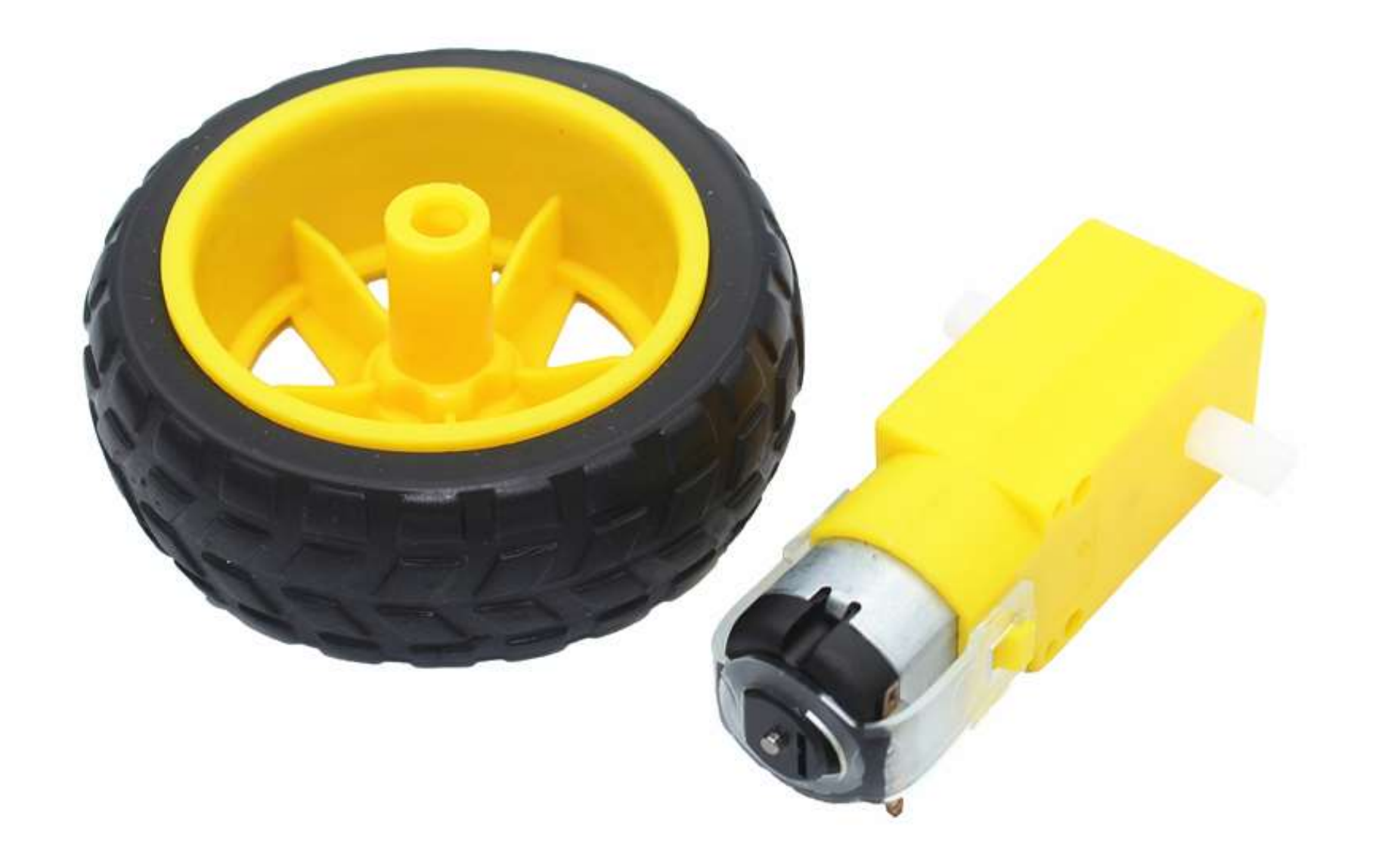

## DC Motor: Application

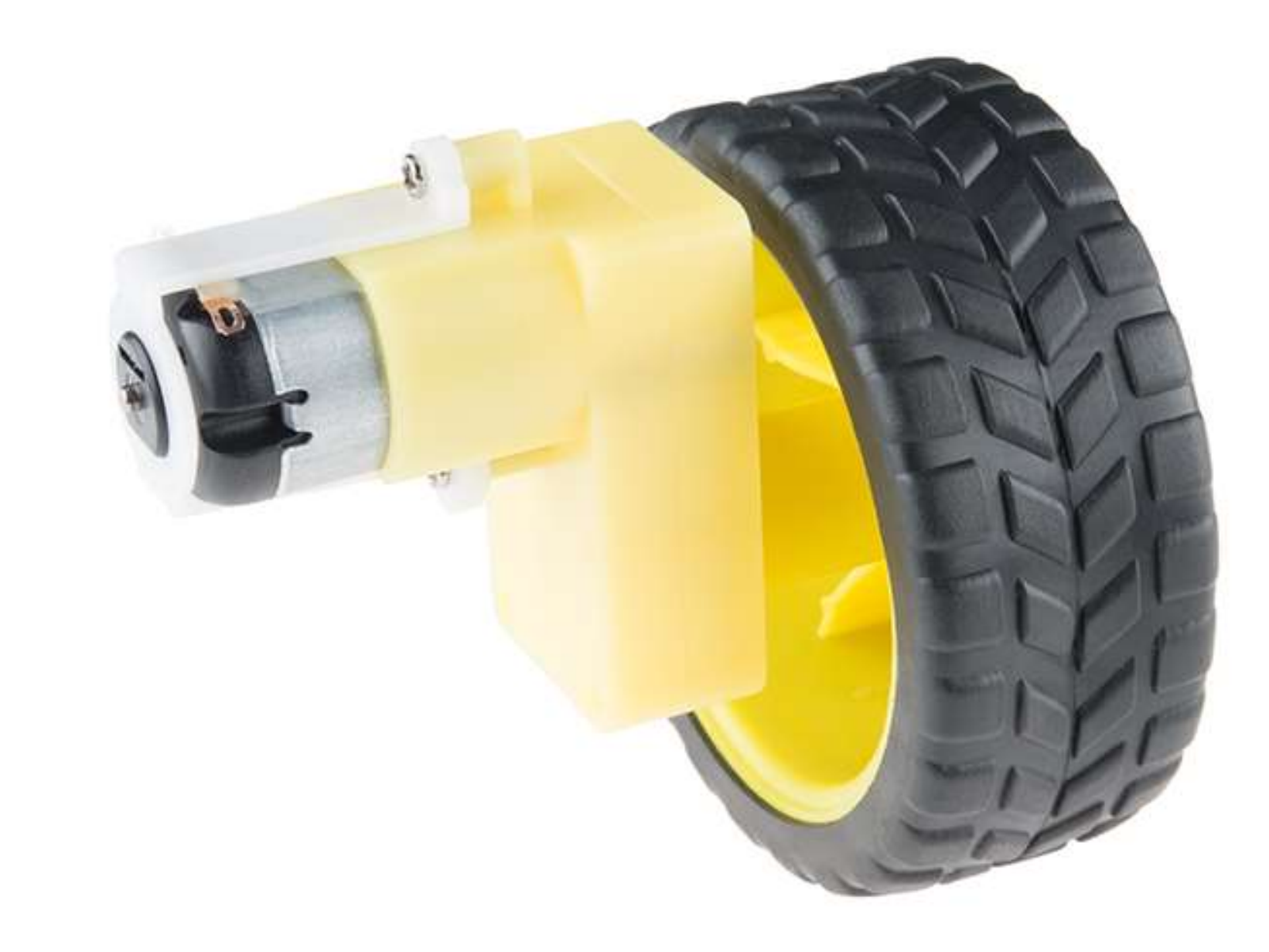

#### DC Motor: Rotation Direction

- DC motors normally have just two leads, one positive and one negative.
- **If you connect these two leads directly to a battery, the motor will rotate.**
- If you switch the leads, the motor will rotate in the opposite direction.

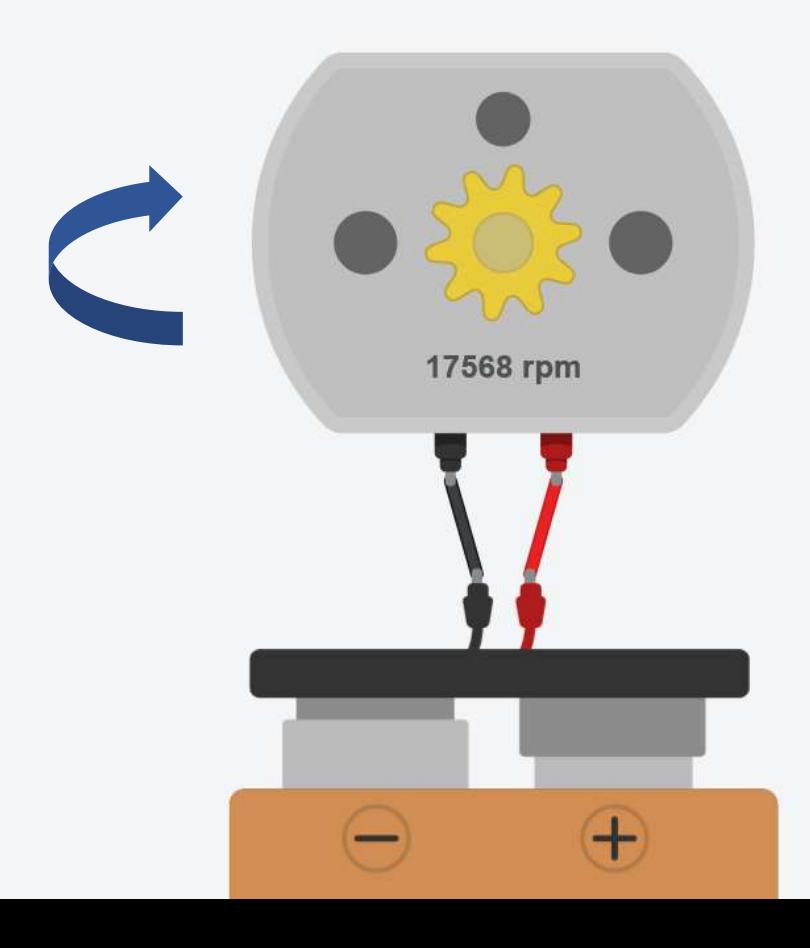

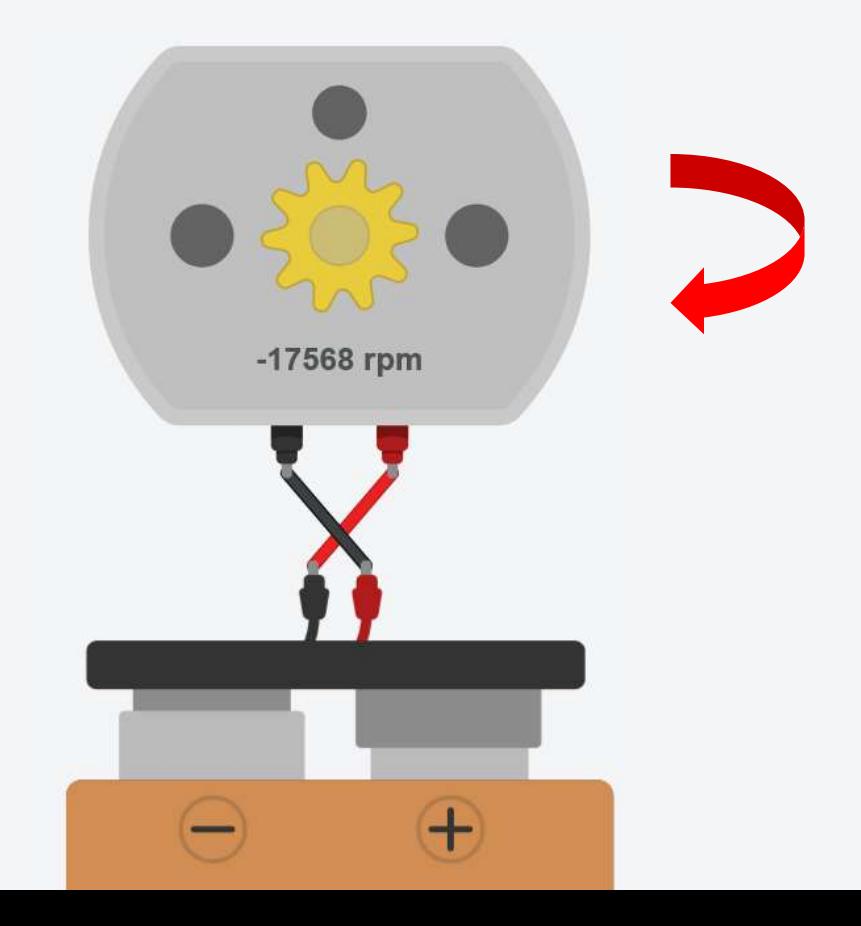

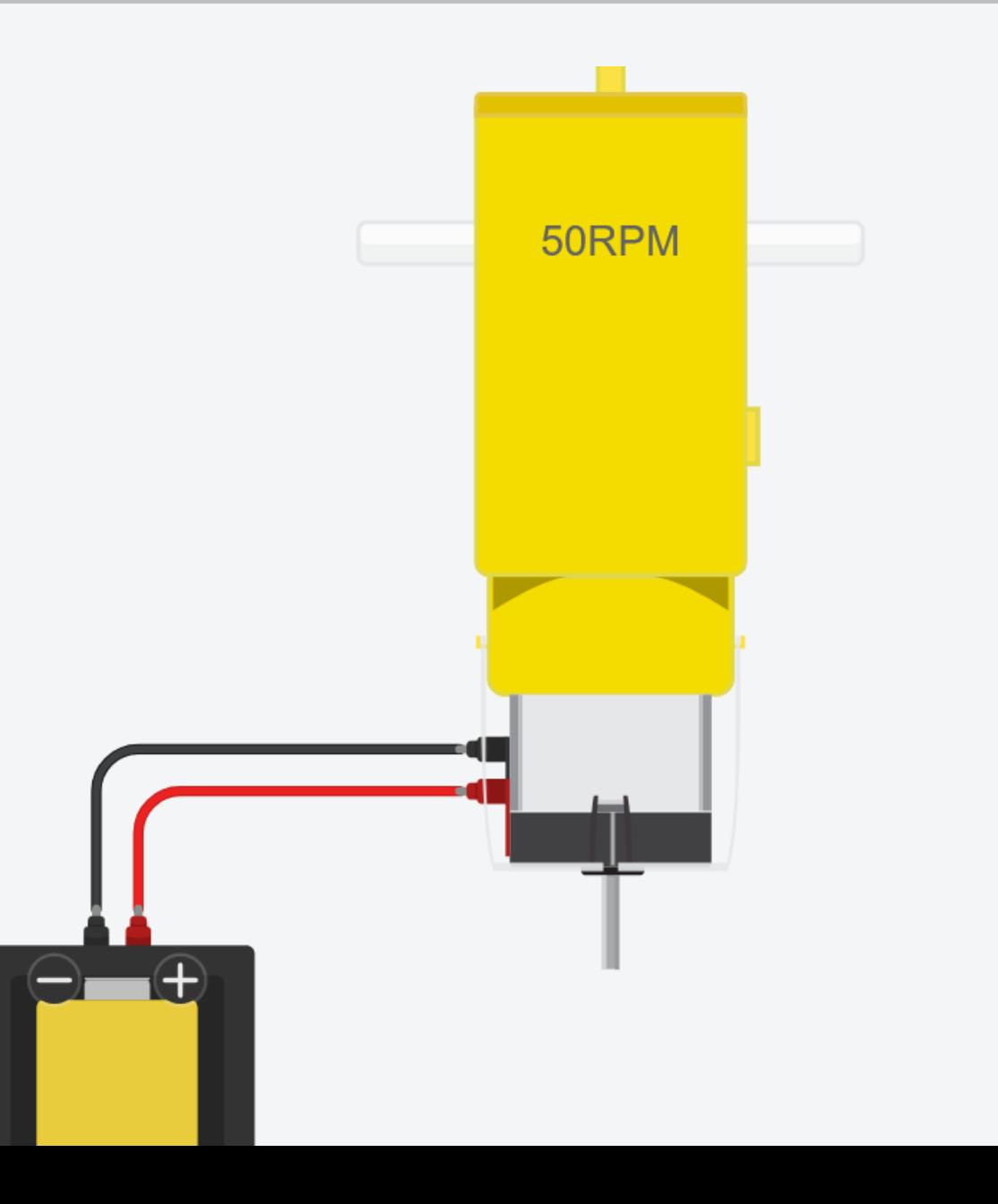

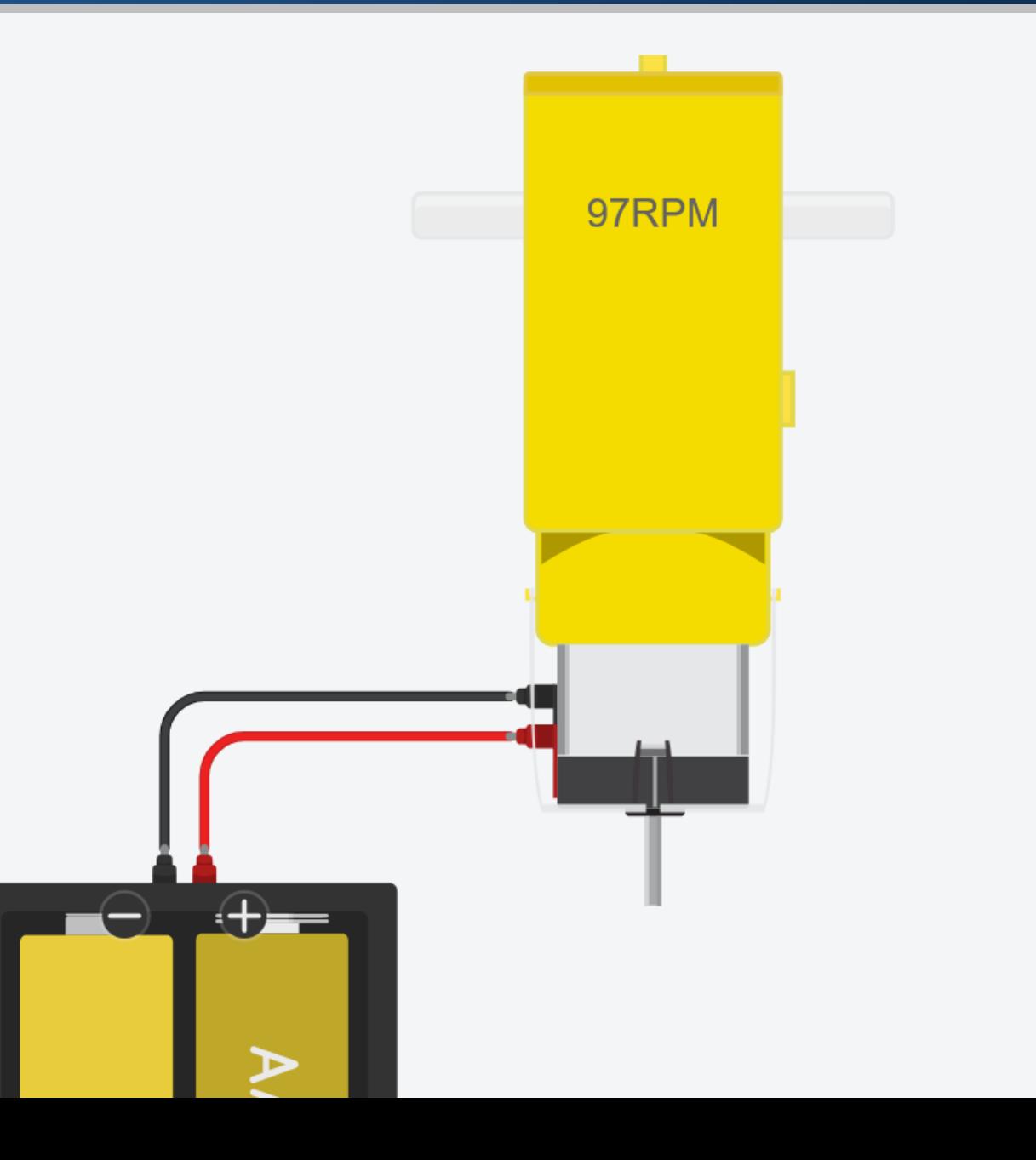

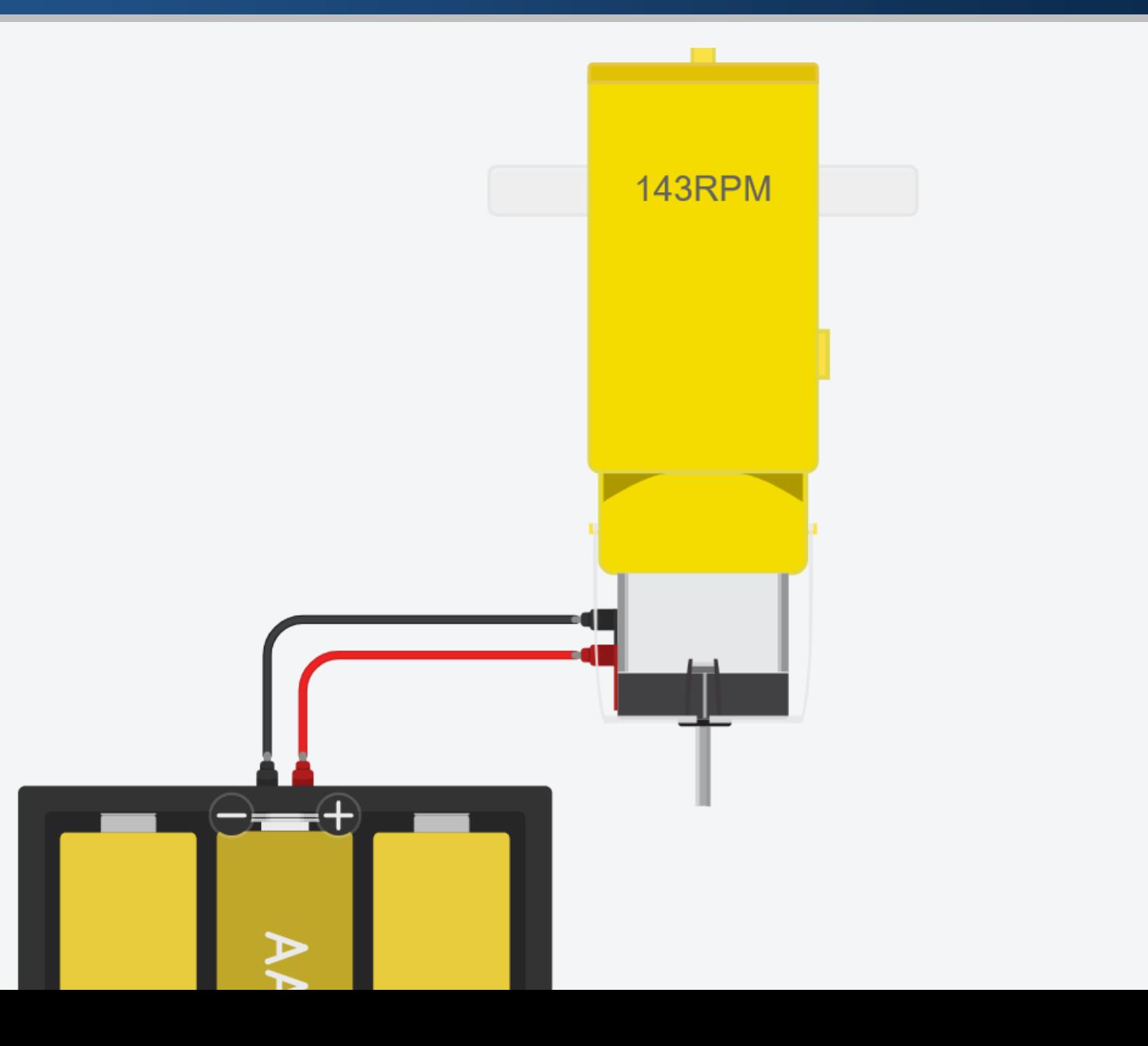

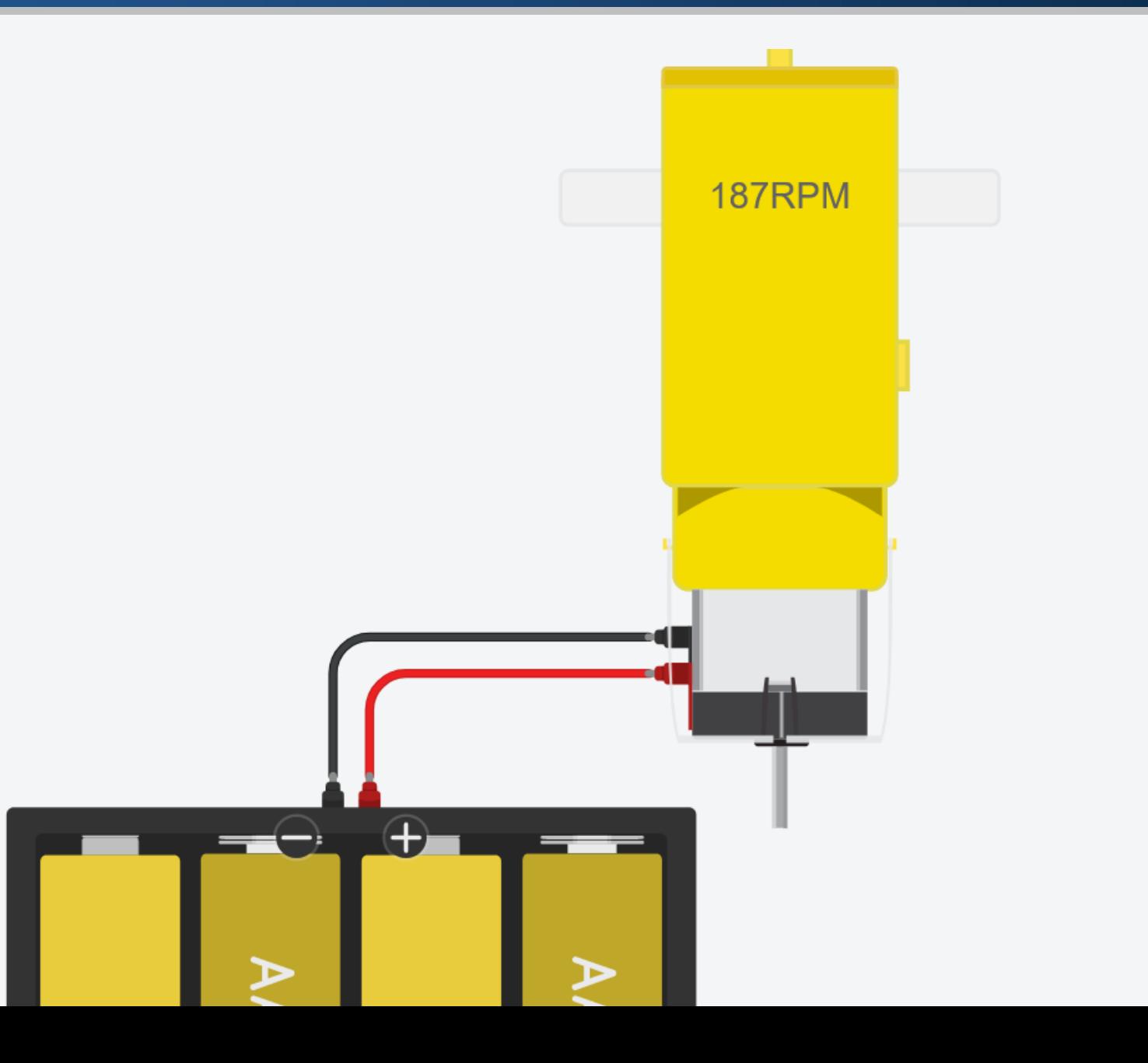

## DC Motor: Speed – PWM

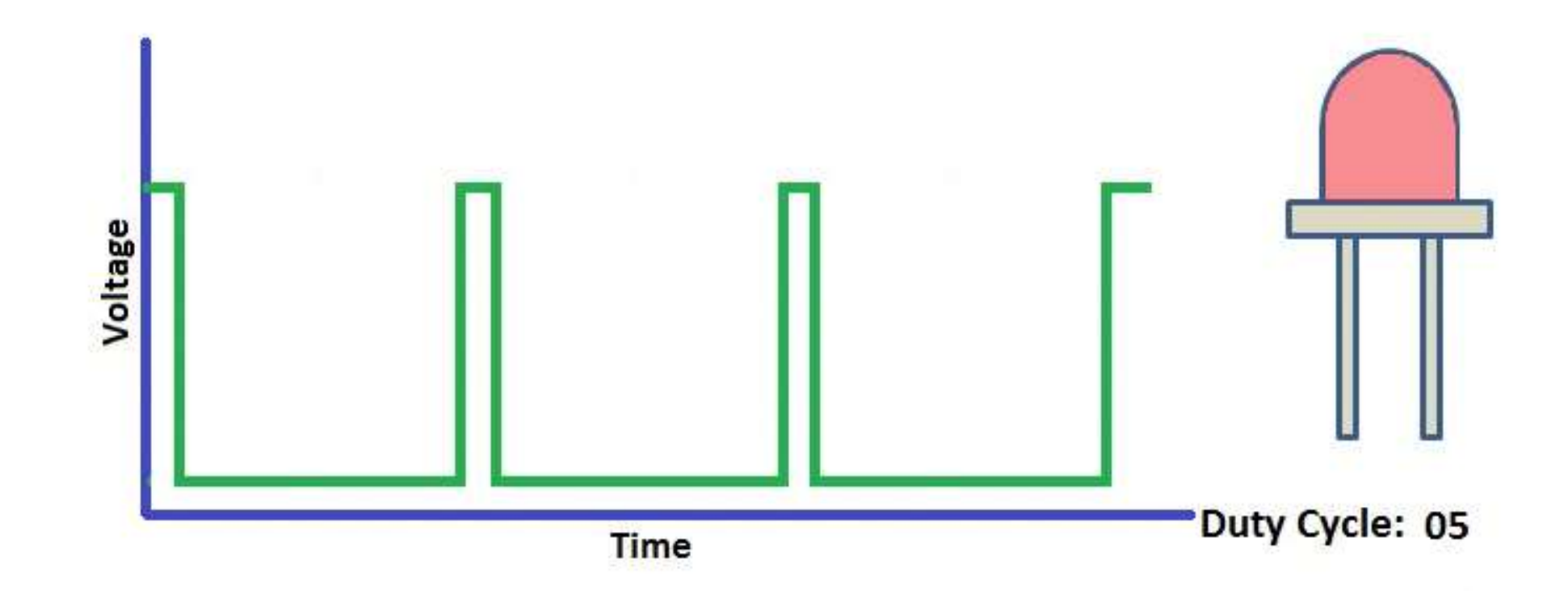

#### DC Motor: Speed – PWM

- We can control the speed of the DC motor by simply changing the input voltage to the motor by using PWM signal.
- The Pulse Width Modulation (PWM) is a technique which allows us to adjust the average value of the voltage.
- The average voltage depends on the duty cycle, or the amount of time the signal is HIGH versus the amount of time the signal is LOW in a single period of time.
- This average voltage is proportional to the width of the pulses, which is referred to as the Duty Cycle.

#### DC Motor: Speed – PWM

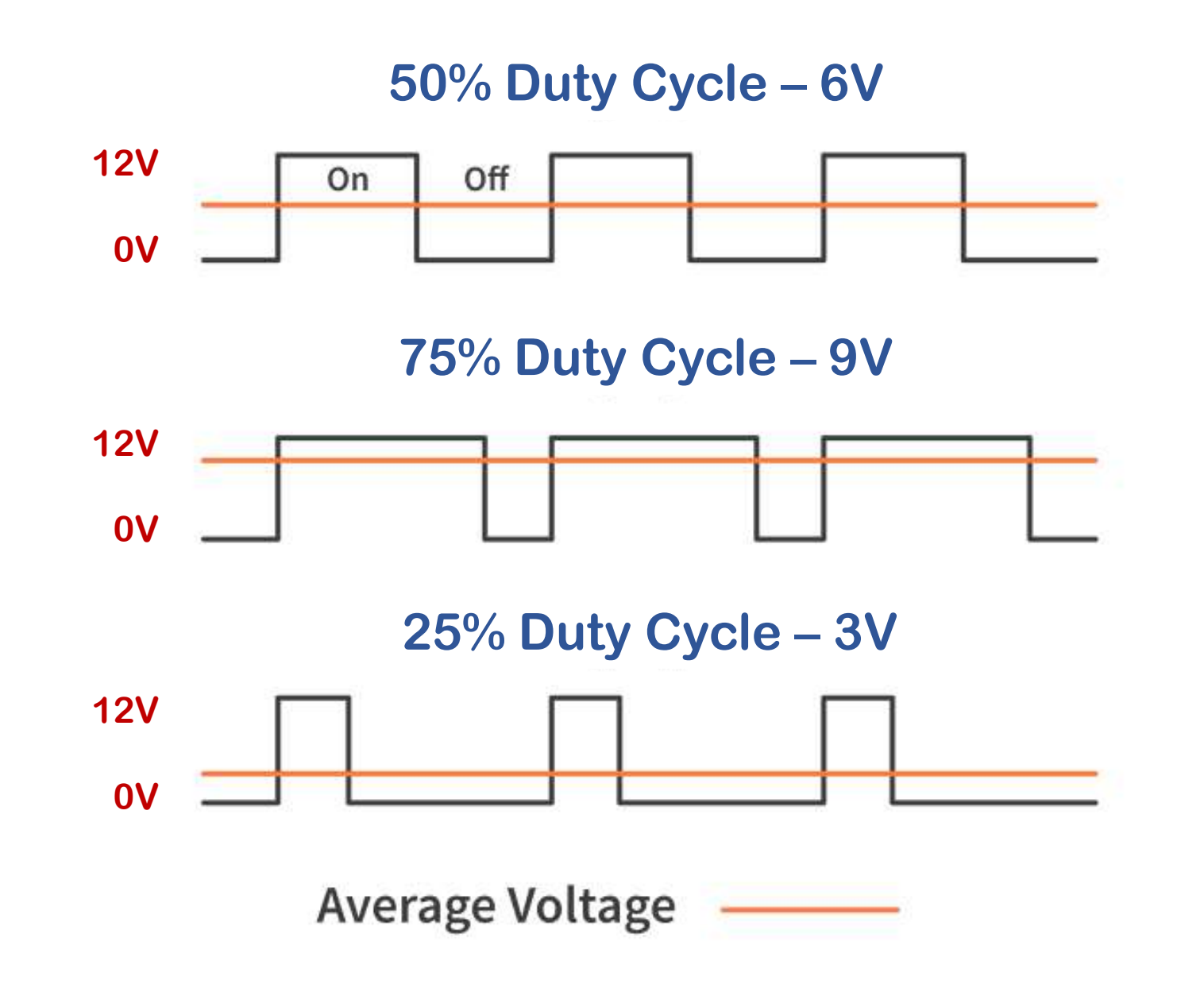

- The spinning direction of a DC motor can be controlled by changing the polarity of its input voltage.
- A widely used technique to accomplish this is to use an H-bridge.
- An H-bridge circuit is made up of four switches arranged in a H shape, with the motor in the center.

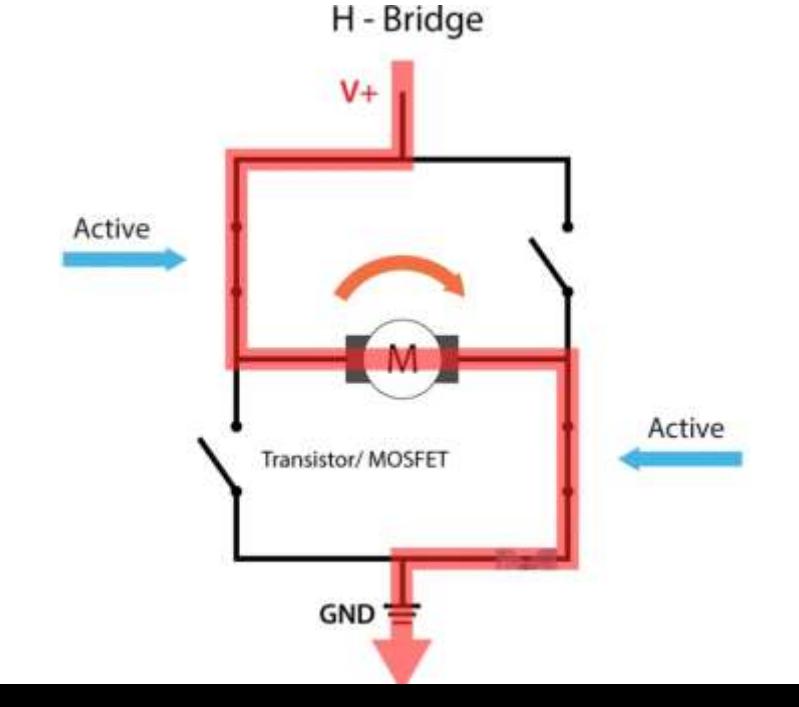

## H-Bridge

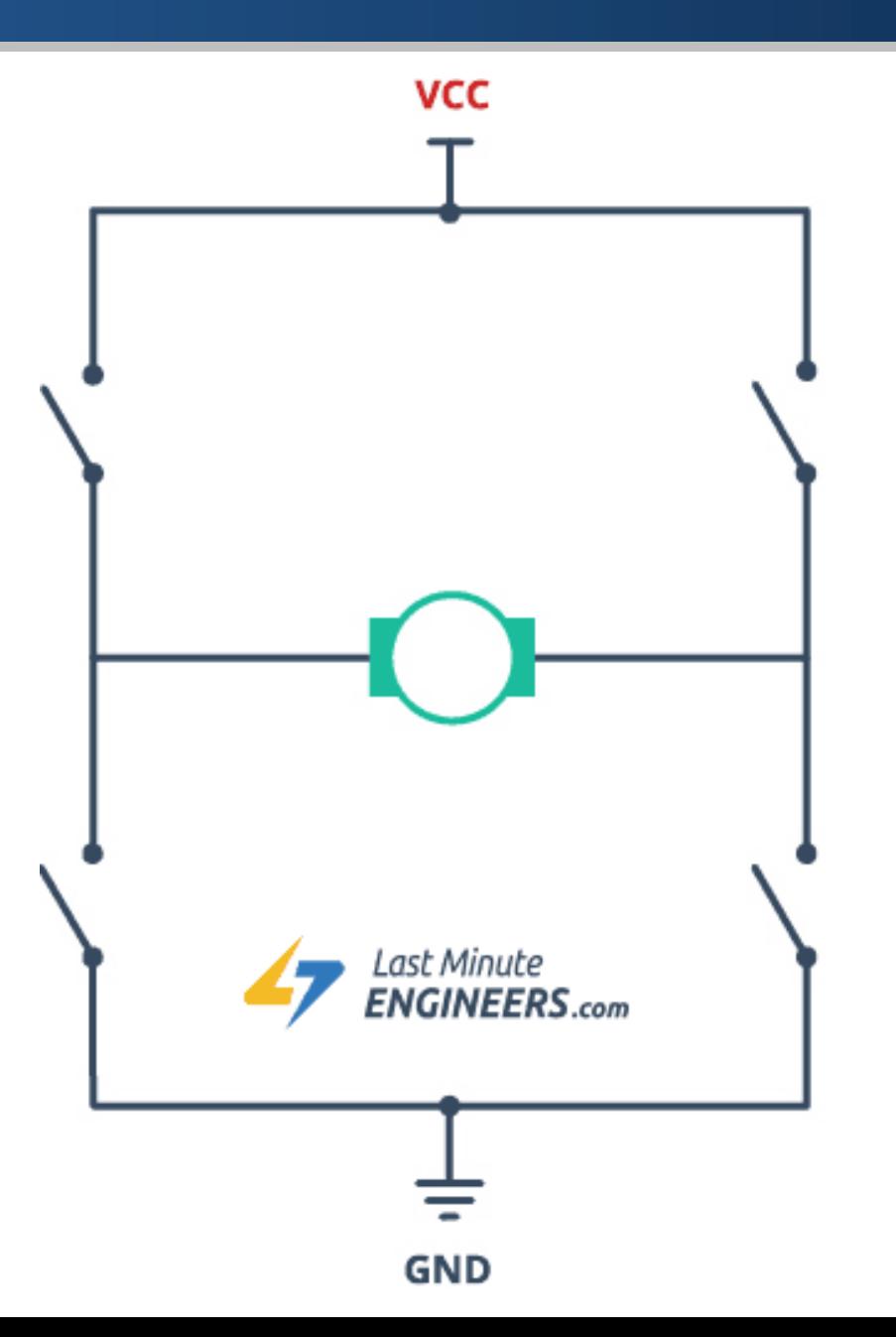

#### L298 Motor Driver

- The L298N is a dual H-Bridge motor driver which allows speed and direction control of two DC motors at the same time.
- The module can drive DC motors that have voltages between 5 and 35V, with a peak current up to 2A.

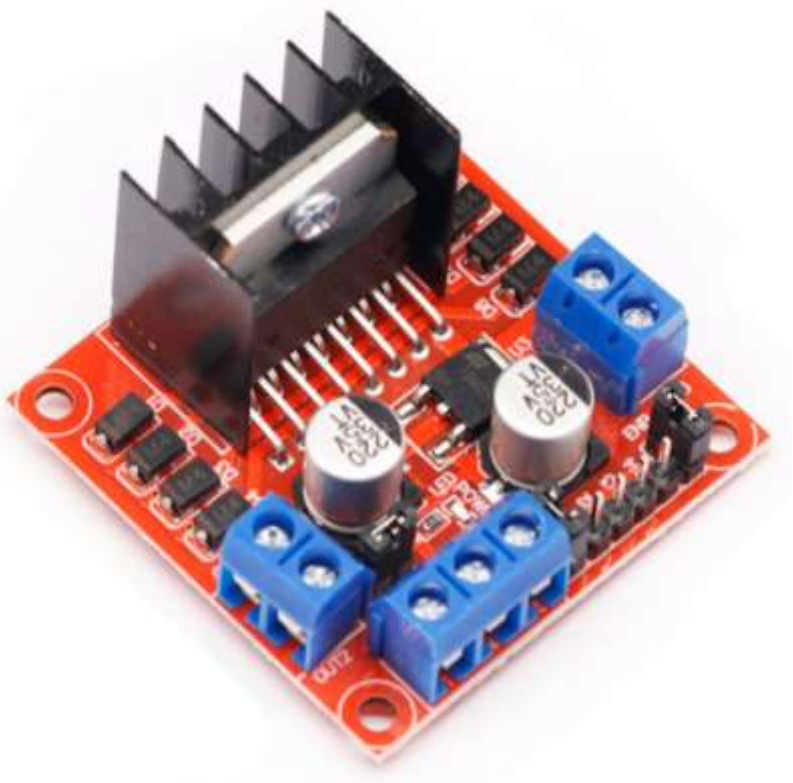

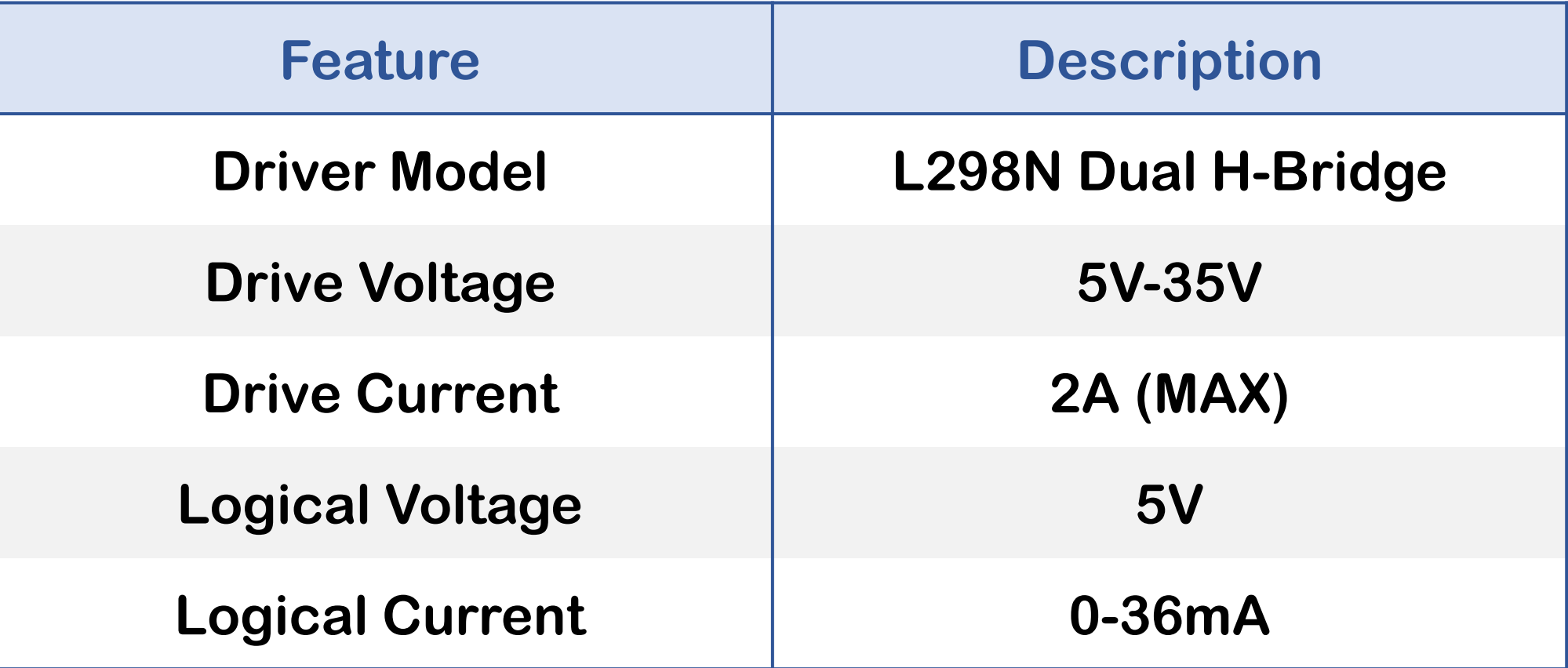

#### L298 Motor Driver: Pinout

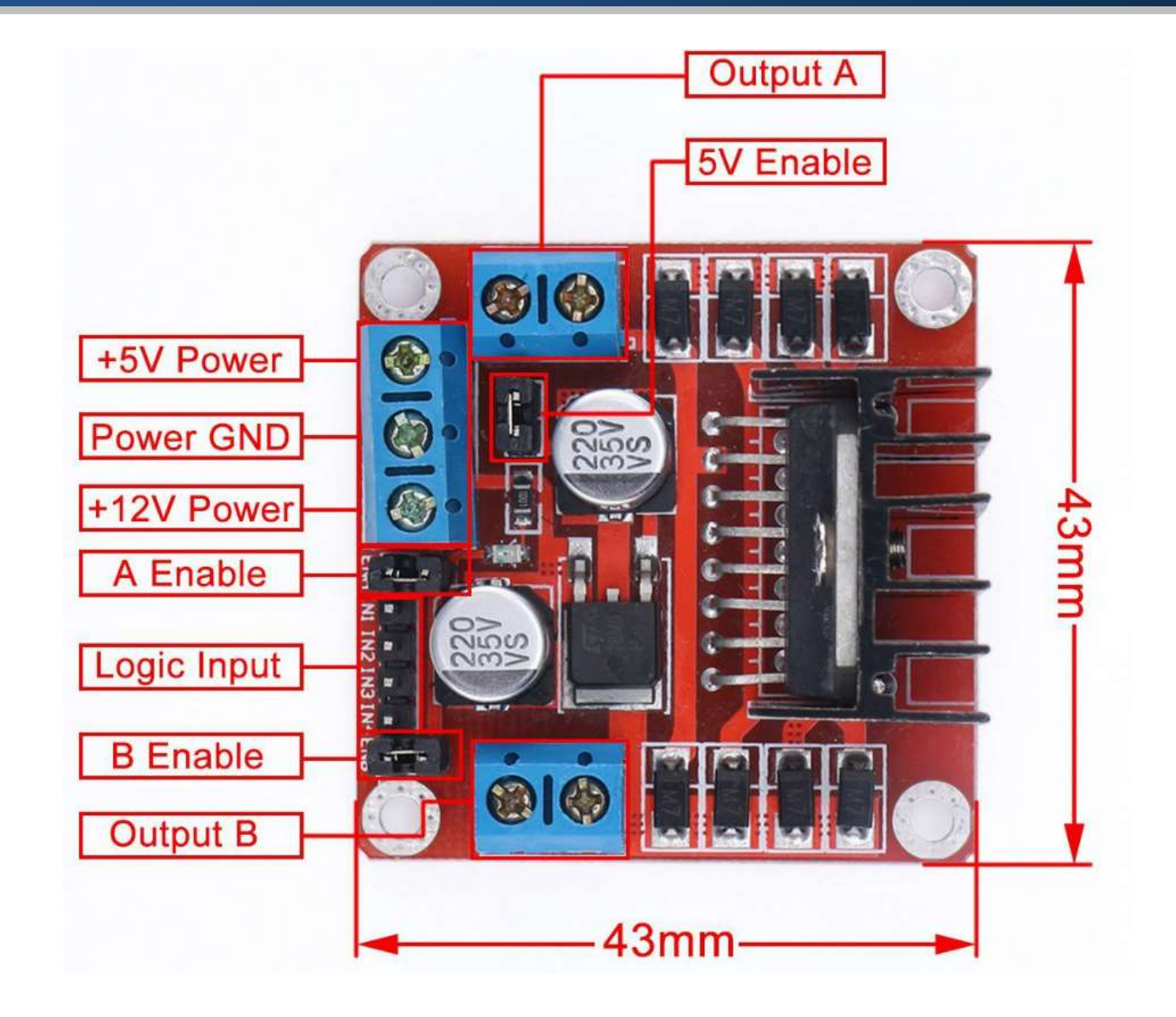

#### L298 Motor Driver: Pinout

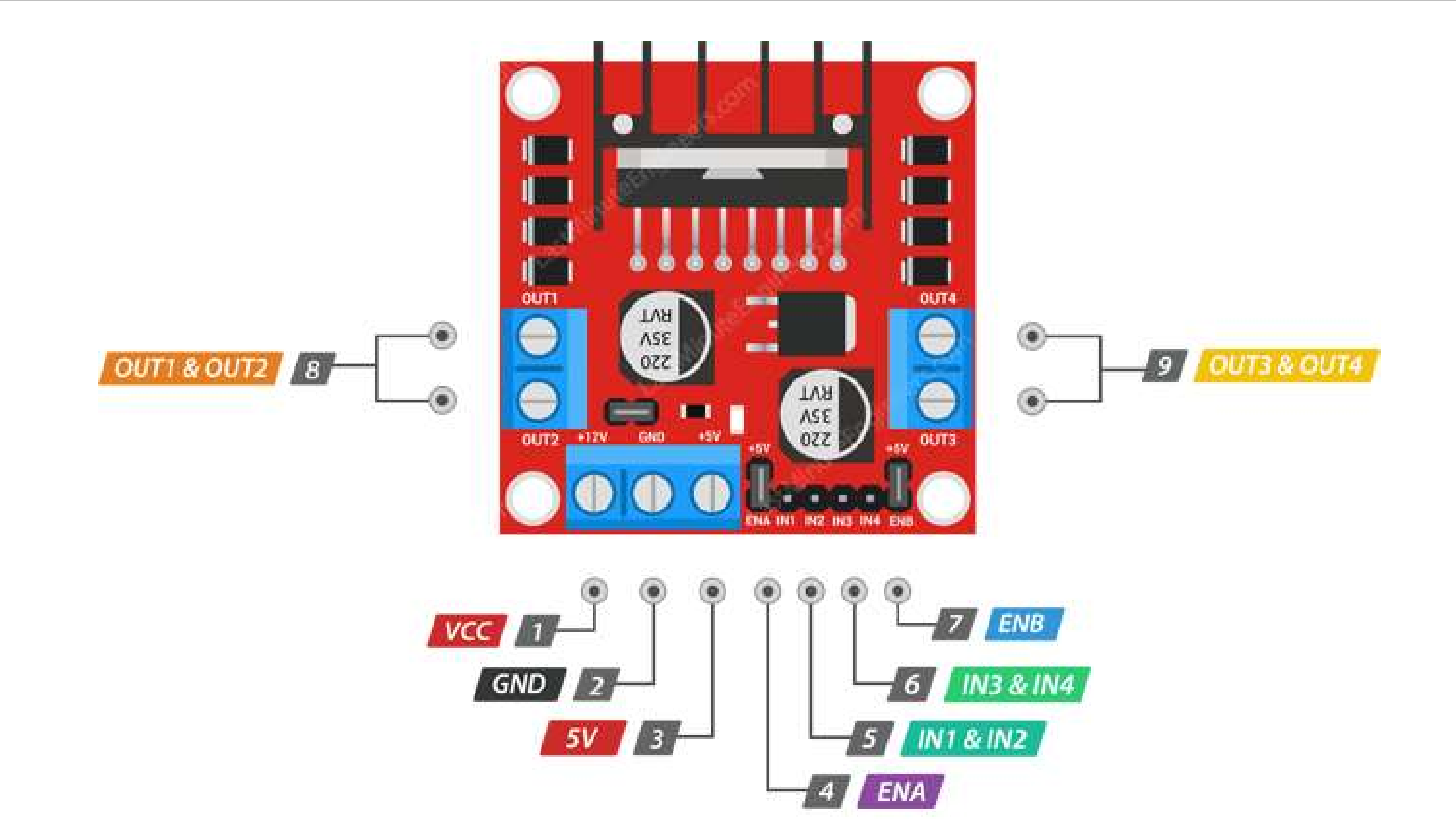

#### L298 Motor Driver: Power Pins

- **The VS pin powers the internal H-Bridge,** which drives the motors. This pin accepts input voltages ranging from 5 to 12V.
- **The VSS pin is used to power the logic** circuitry within the L298N IC, and can range between 5V and 7V.
- The GND pin is the common ground pin.

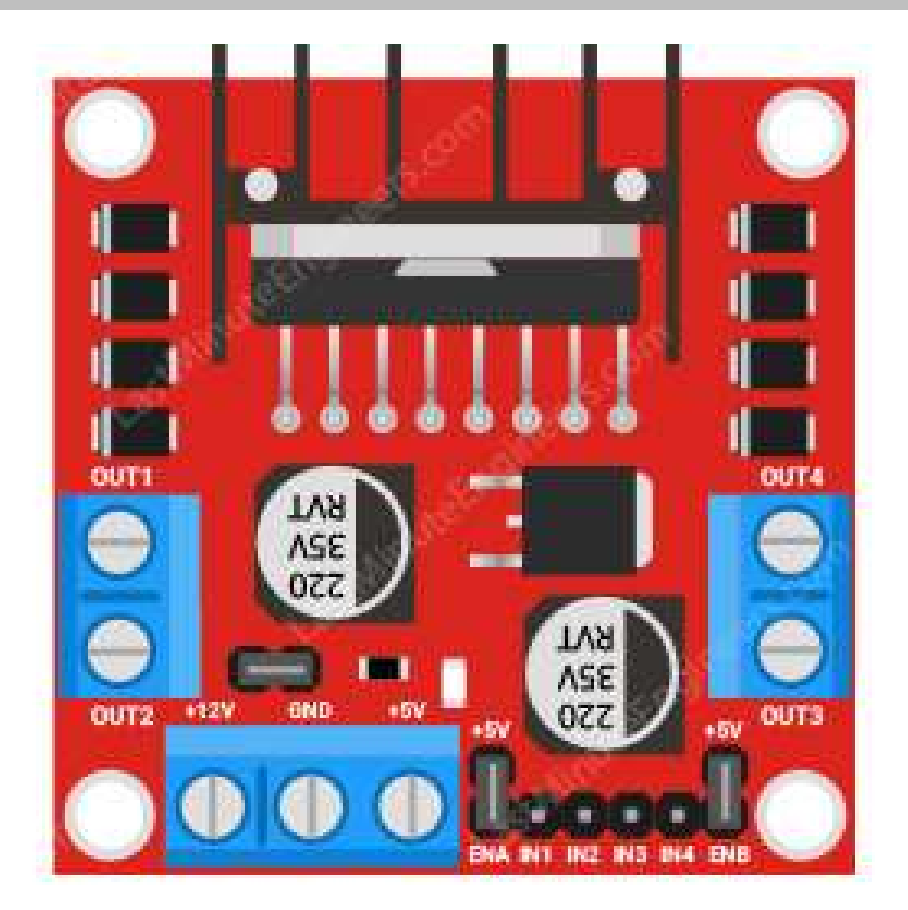

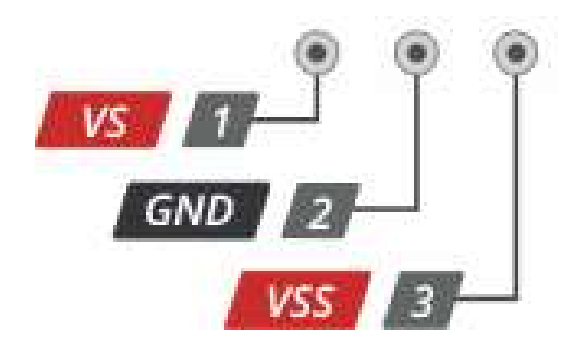

#### L298 Motor Driver: Output Pins

OUT1 & OUT2

- The output channels of the L298N motor driver, OUT1 and OUT2 for motor A and OUT3 and OUT4 for motor B.
- You can connect two 5-12V DC motors to these terminals.

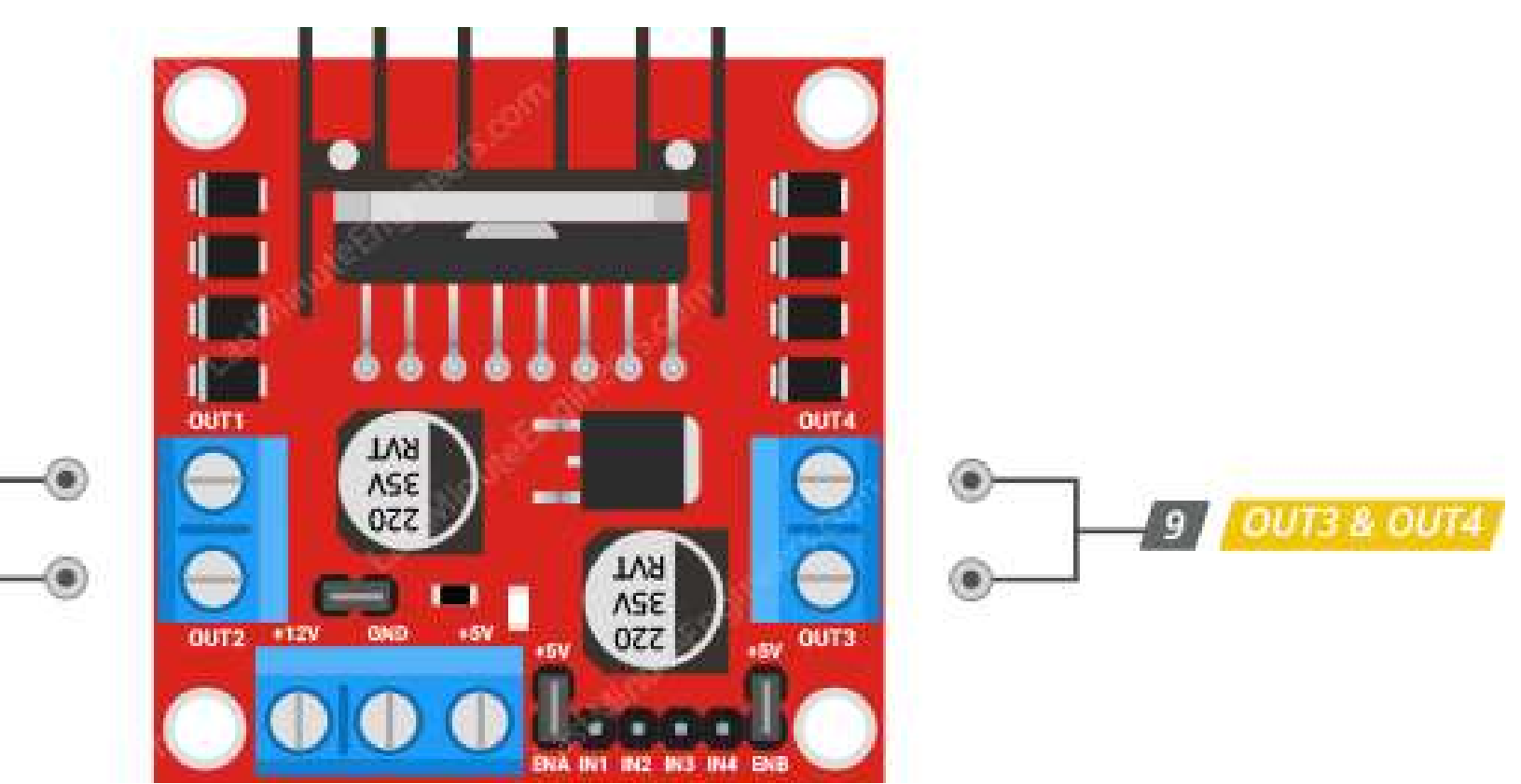

#### L298 Motor Driver: Direction Control Pins

- The IN1 and IN2 pins control the spinning direction of motor A.
- The IN3 and IN4 control the spinning direction of motor B.

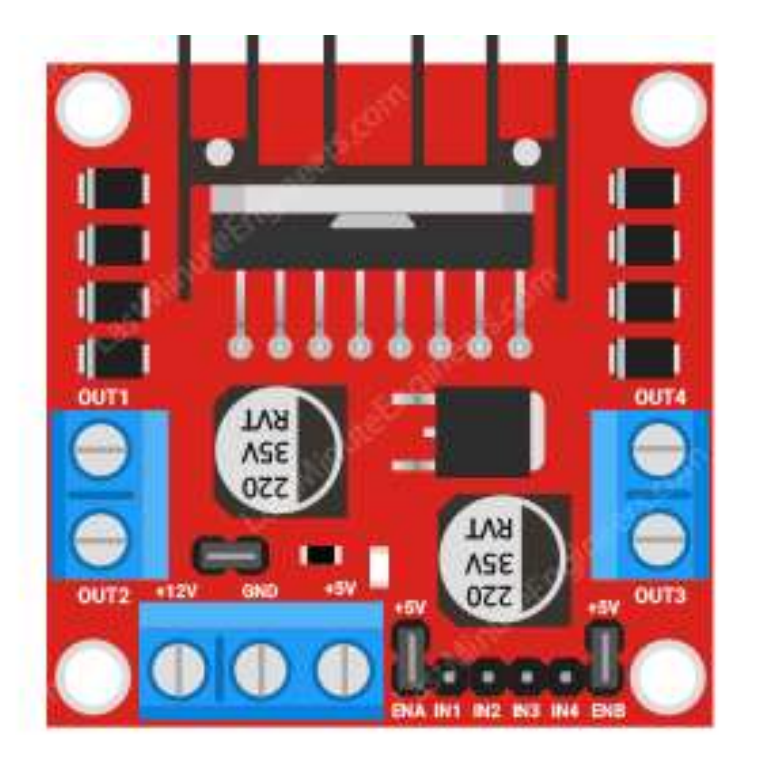

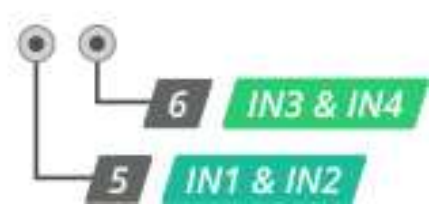

#### L298 Motor Driver: Direction Control Pins

**•** The spinning direction of the motor can be controlled by applying logic HIGH or logic LOW to these inputs.

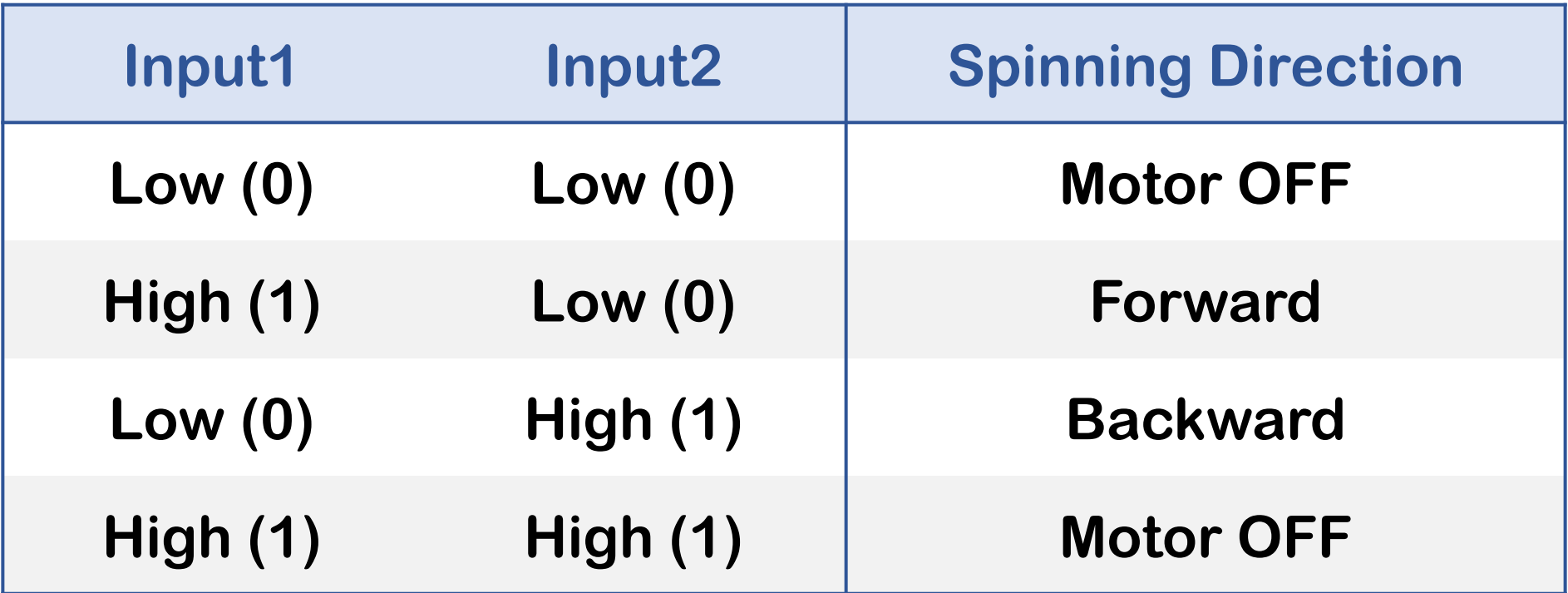

■ The speed control pins ENA and ENB are used to turn on/off the motors and control their speed.

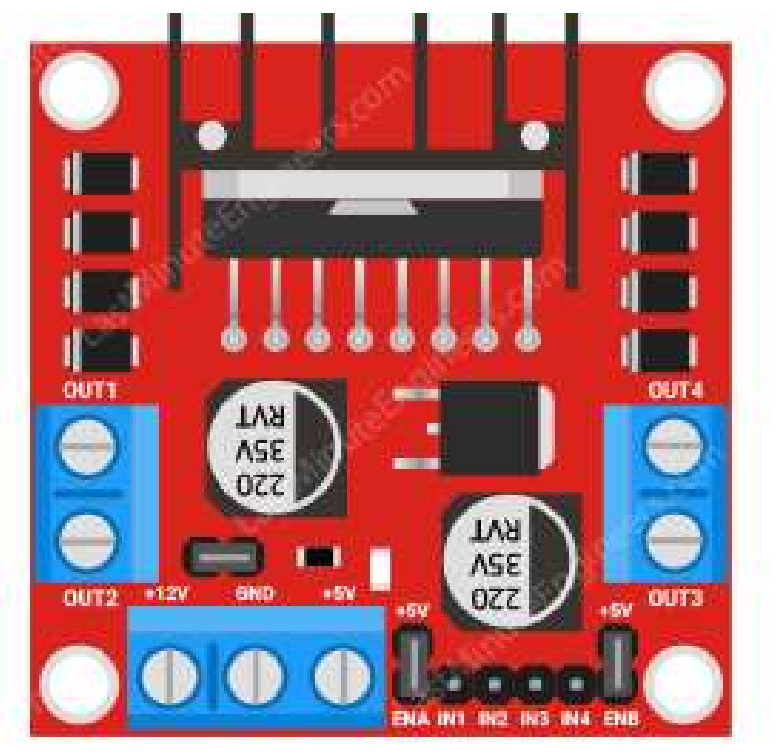

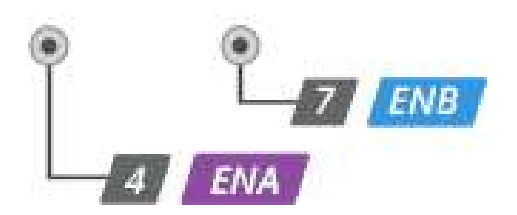

• Pulling these pins HIGH will cause the motors to spin, while pulling them LOW will stop them.

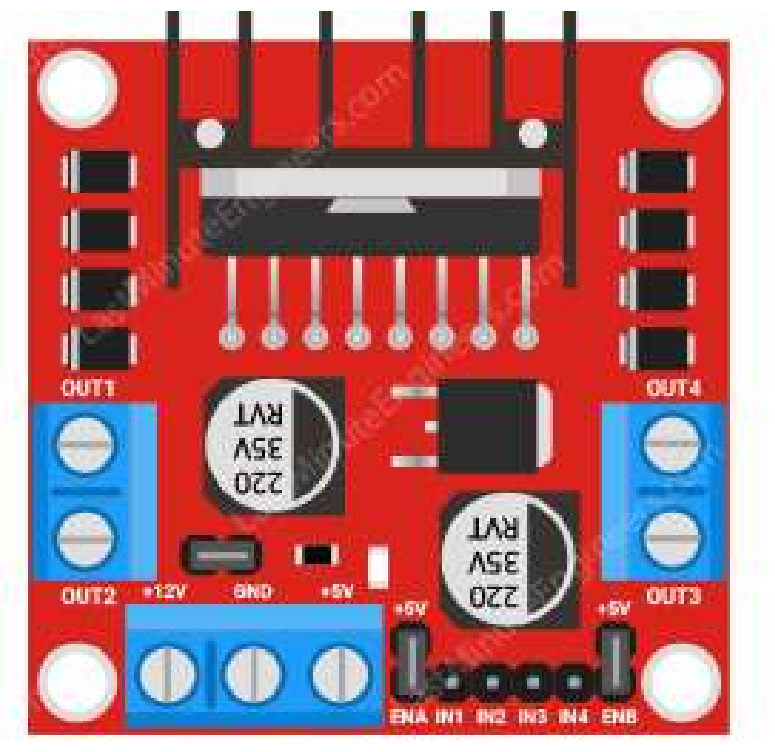

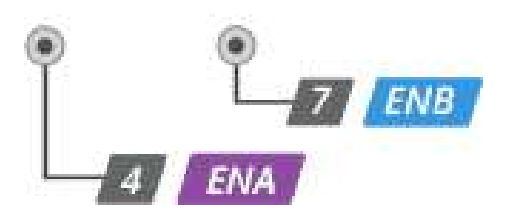

- The module usually comes with a jumper on these pins.
- When this jumper is in place, the motor spins at full speed.

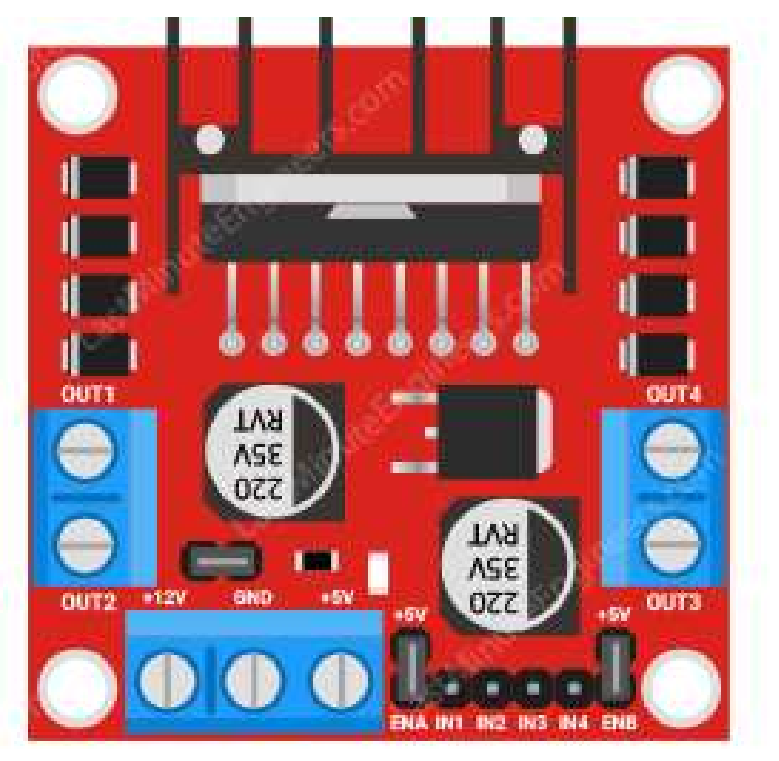

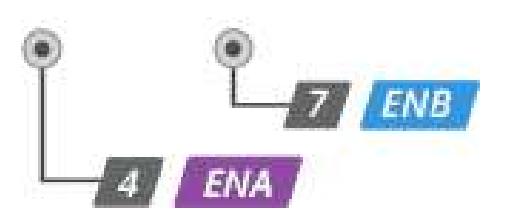

▪ If you want to control the speed of the motors programmatically, remove the jumpers and connect them to the Arduino's PWM-enabled pins.

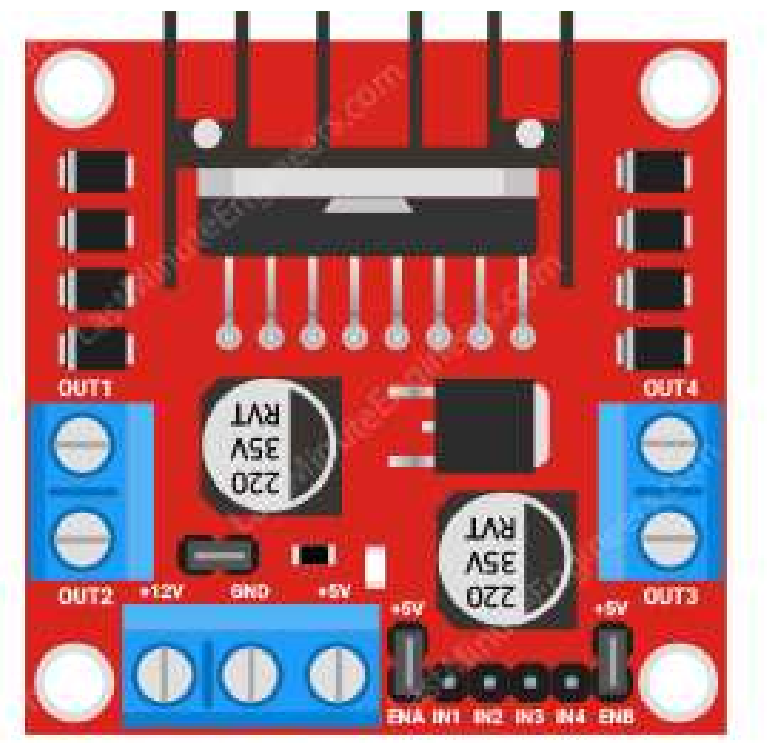

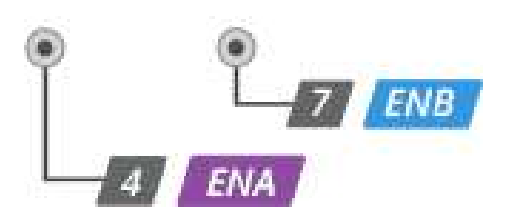

#### L298 Motor Driver: On-board 5V Regulator

- The module includes a 78M05 5V regulator that can be enabled or disabled via a jumper.
- When this jumper is in place, the 5V regulator is enabled.
- In this case, the 5V input acts as the output pin, delivering 5V 0.5A.

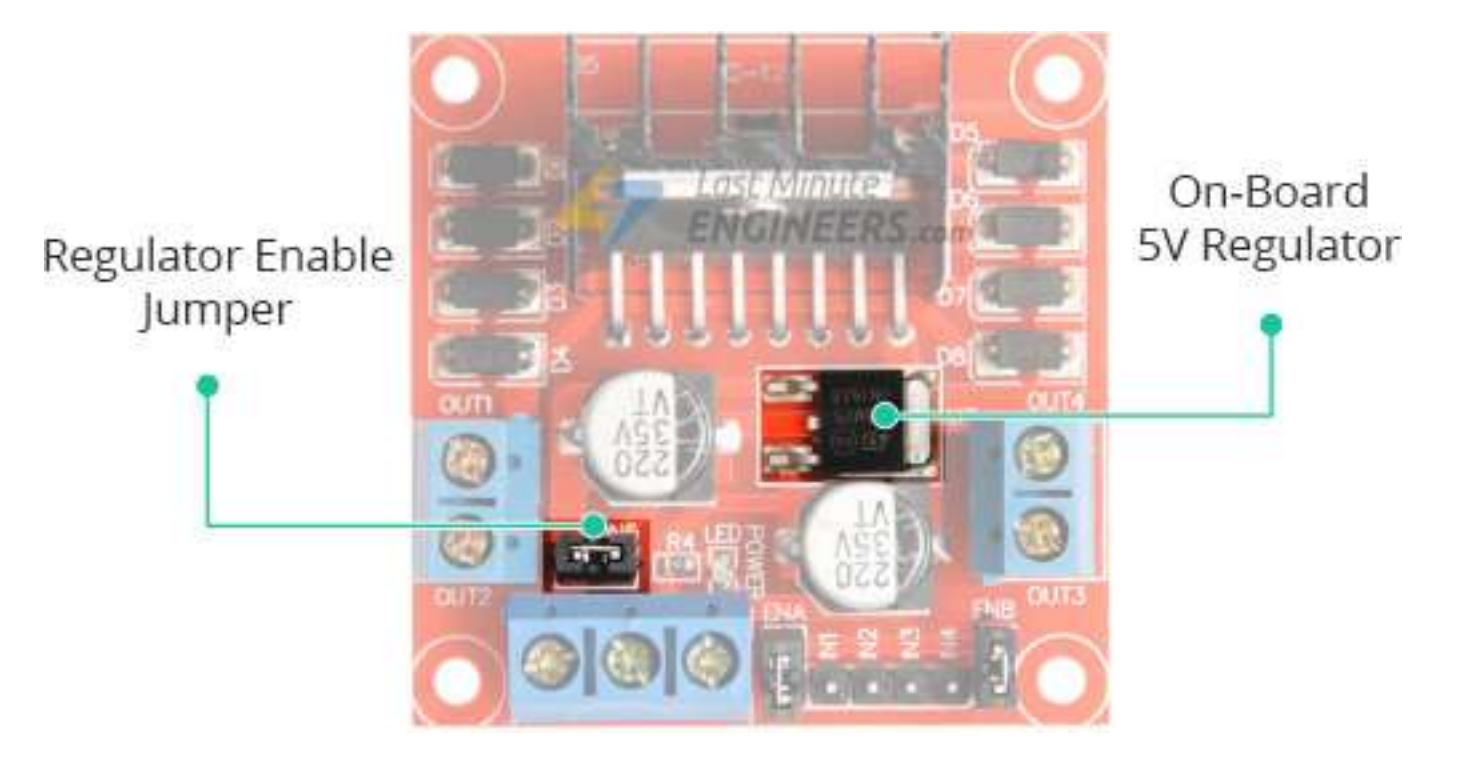

#### L298 Motor Driver: On-board 5V Regulator

- You can use VSS pin to power an Arduino that needs 5V power.
- $\blacksquare$  If the motor power supply is less than 12V, keep the jumper in place.
- **EXTE:** If it is greater than 12V, the jumper must be removed to prevent damage to the onboard 5V regulator.

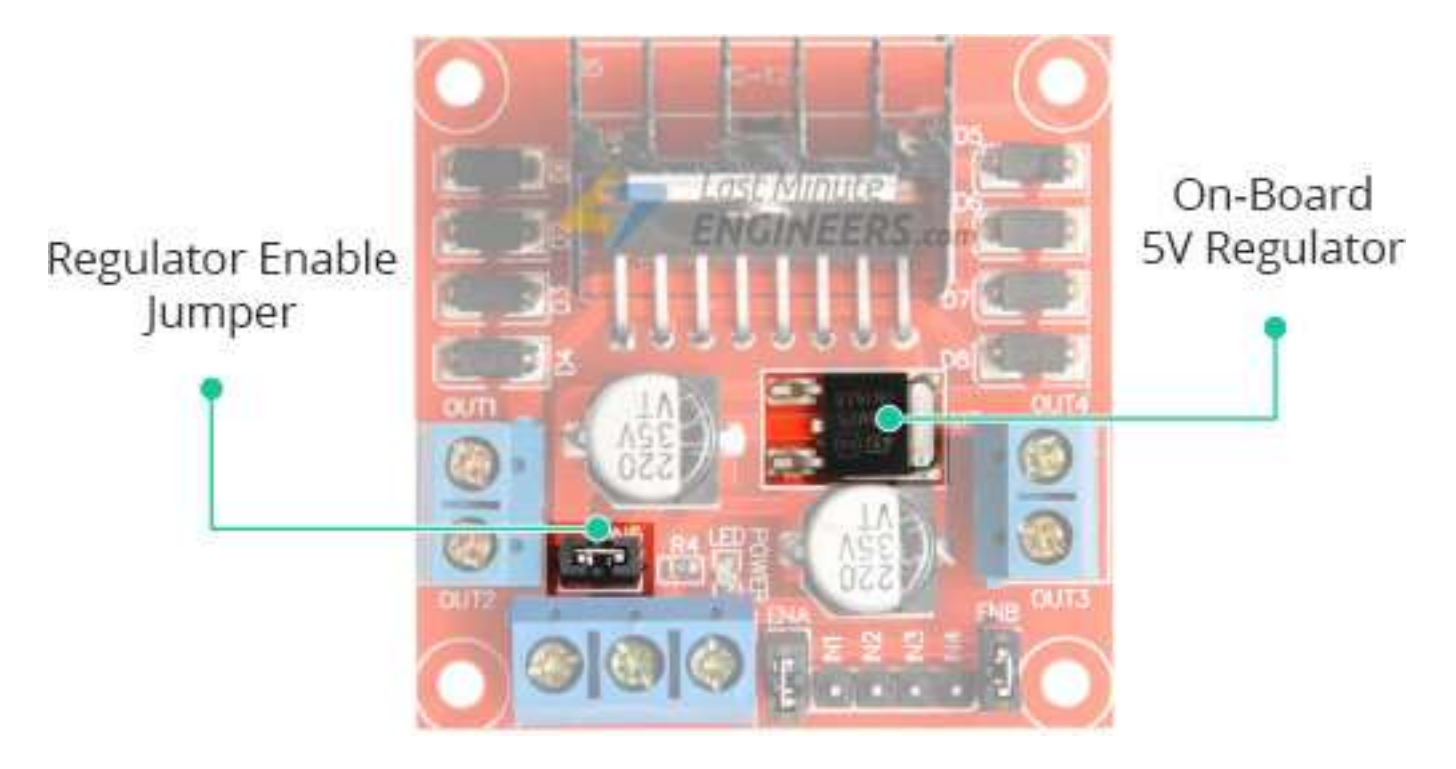

#### Lithium Li-ion 18650 Battery

■ We will use three 3.7V 18650 batteries in series to power L298 module.

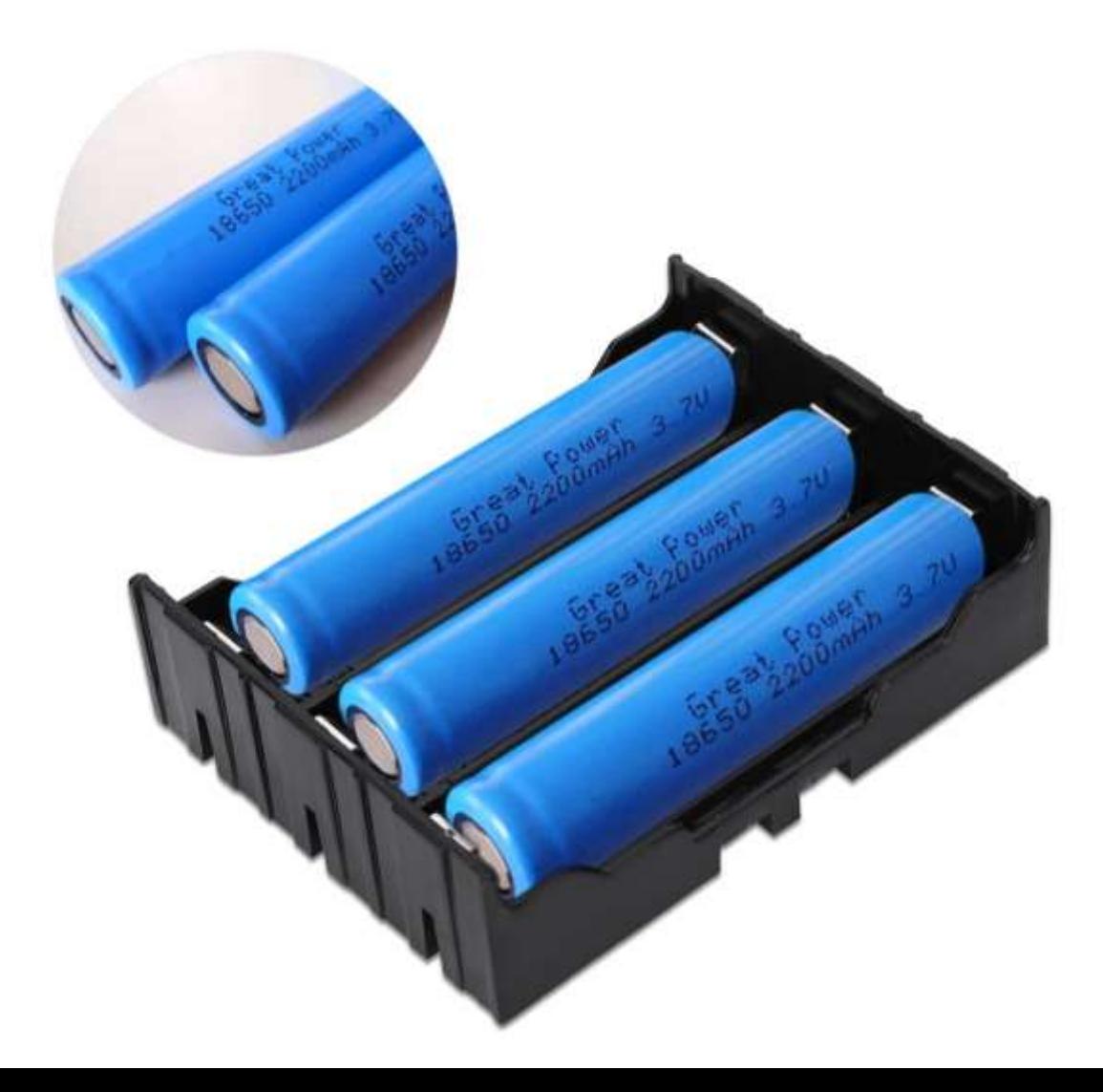

#### Lithium Li-ion 18650 Battery

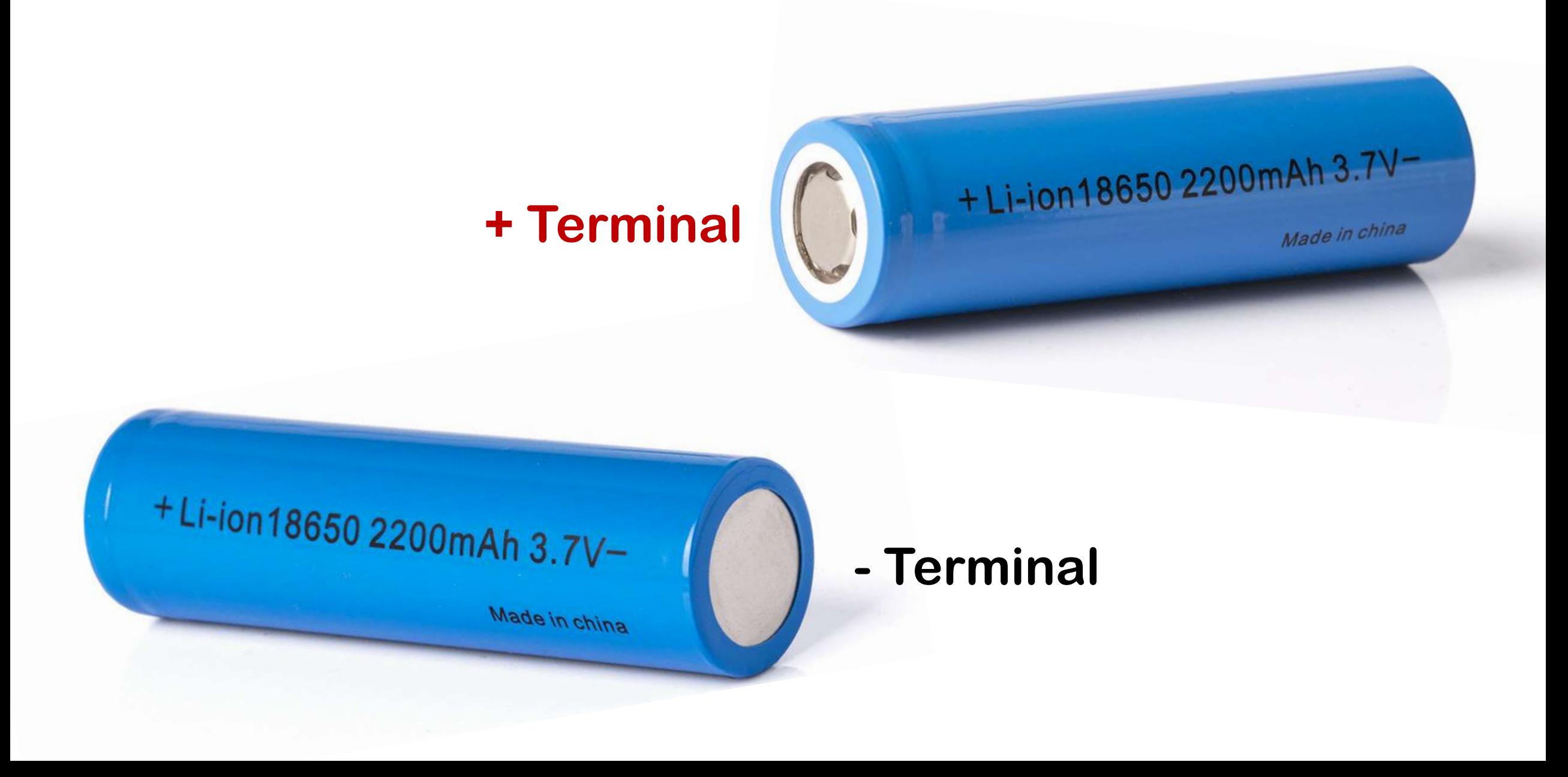

#### Remote Car: IR Remote Control

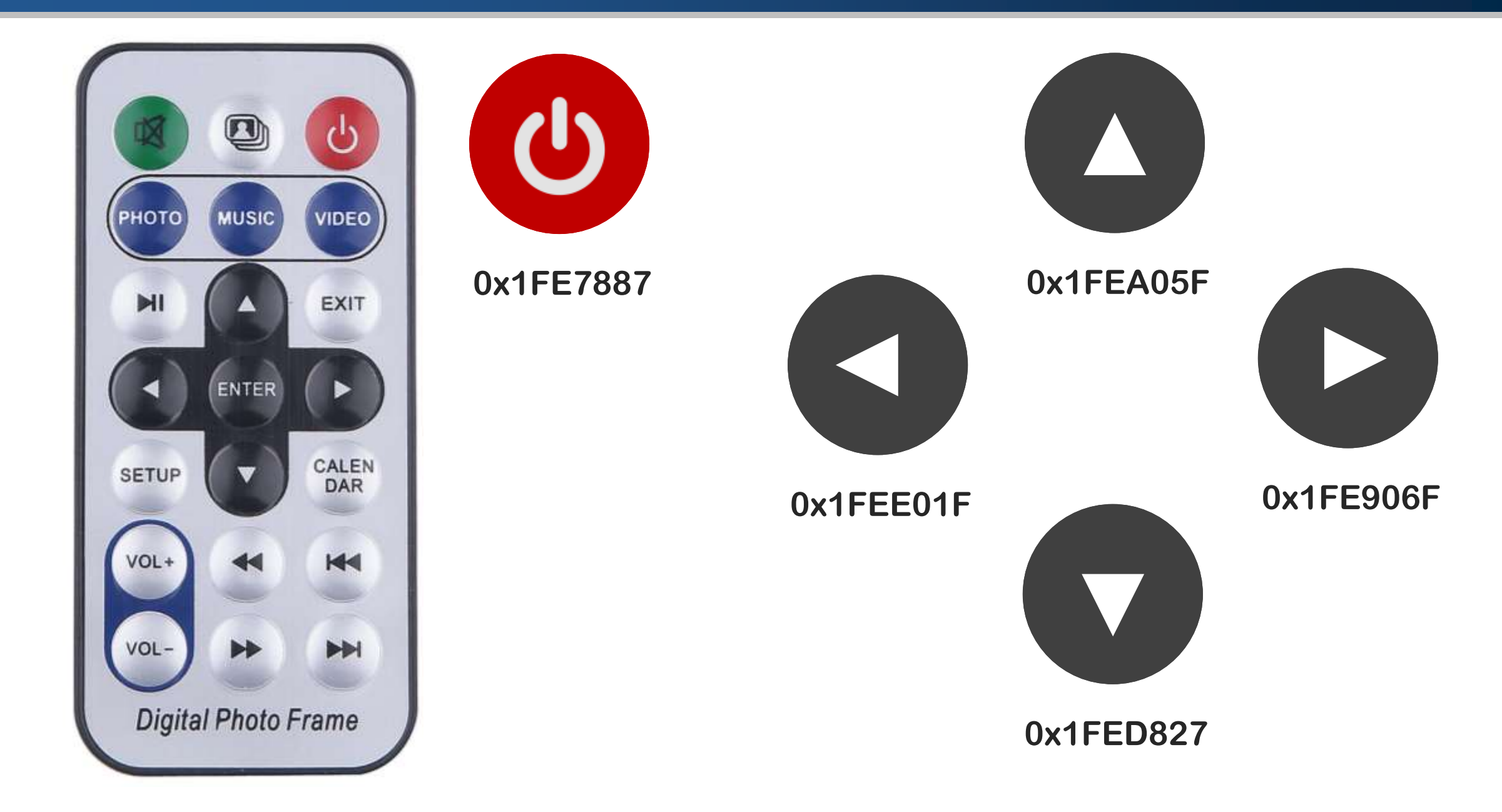

#### Remote Car: IR Receiver

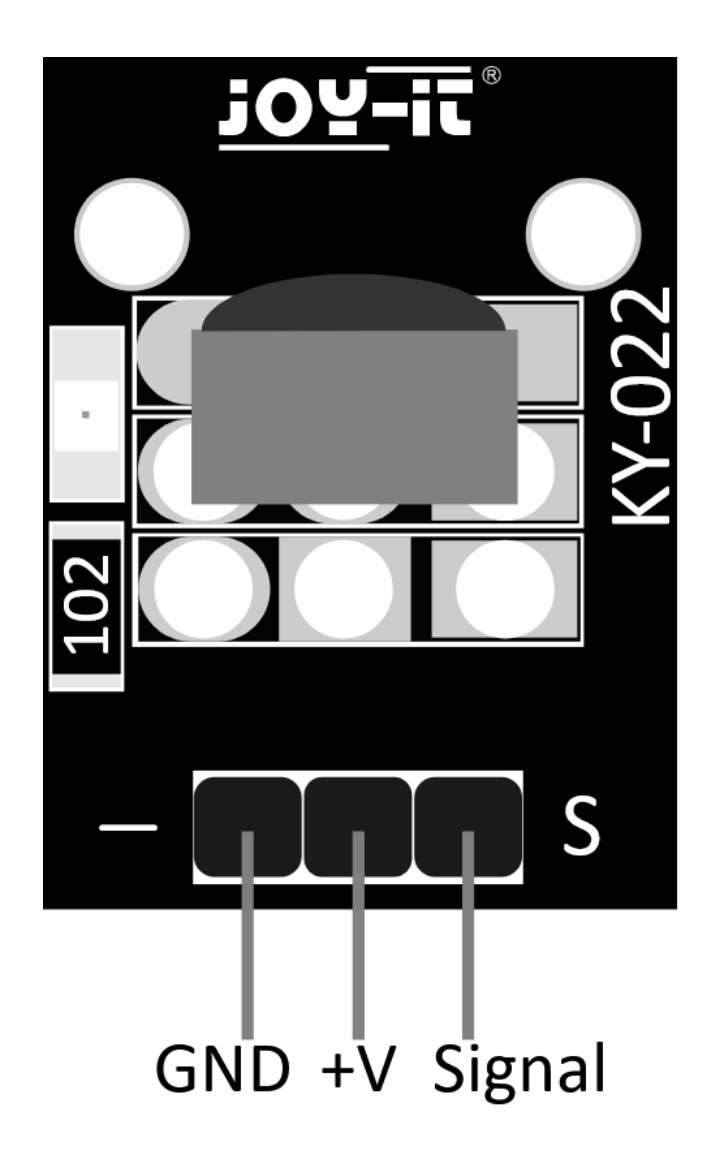

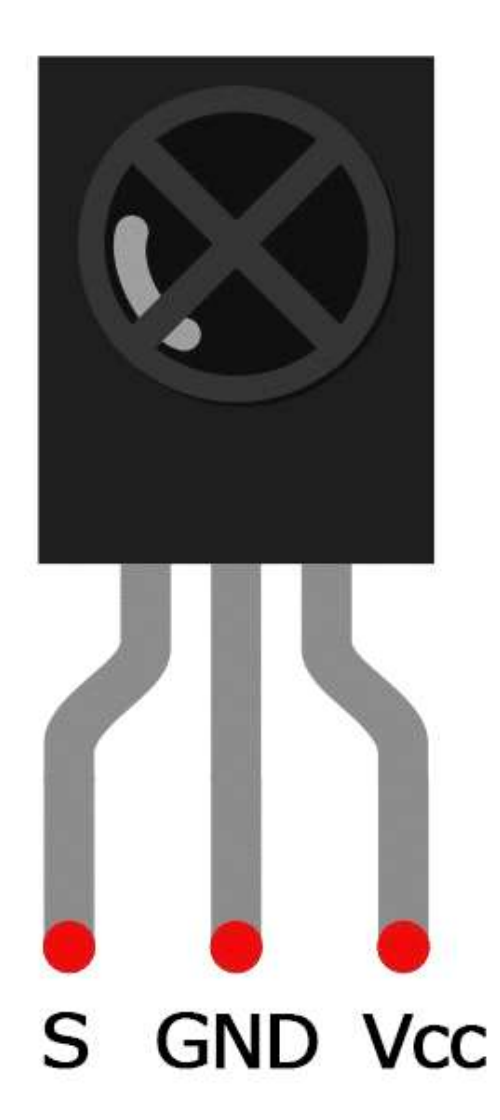

#### Remote Car: Circuit

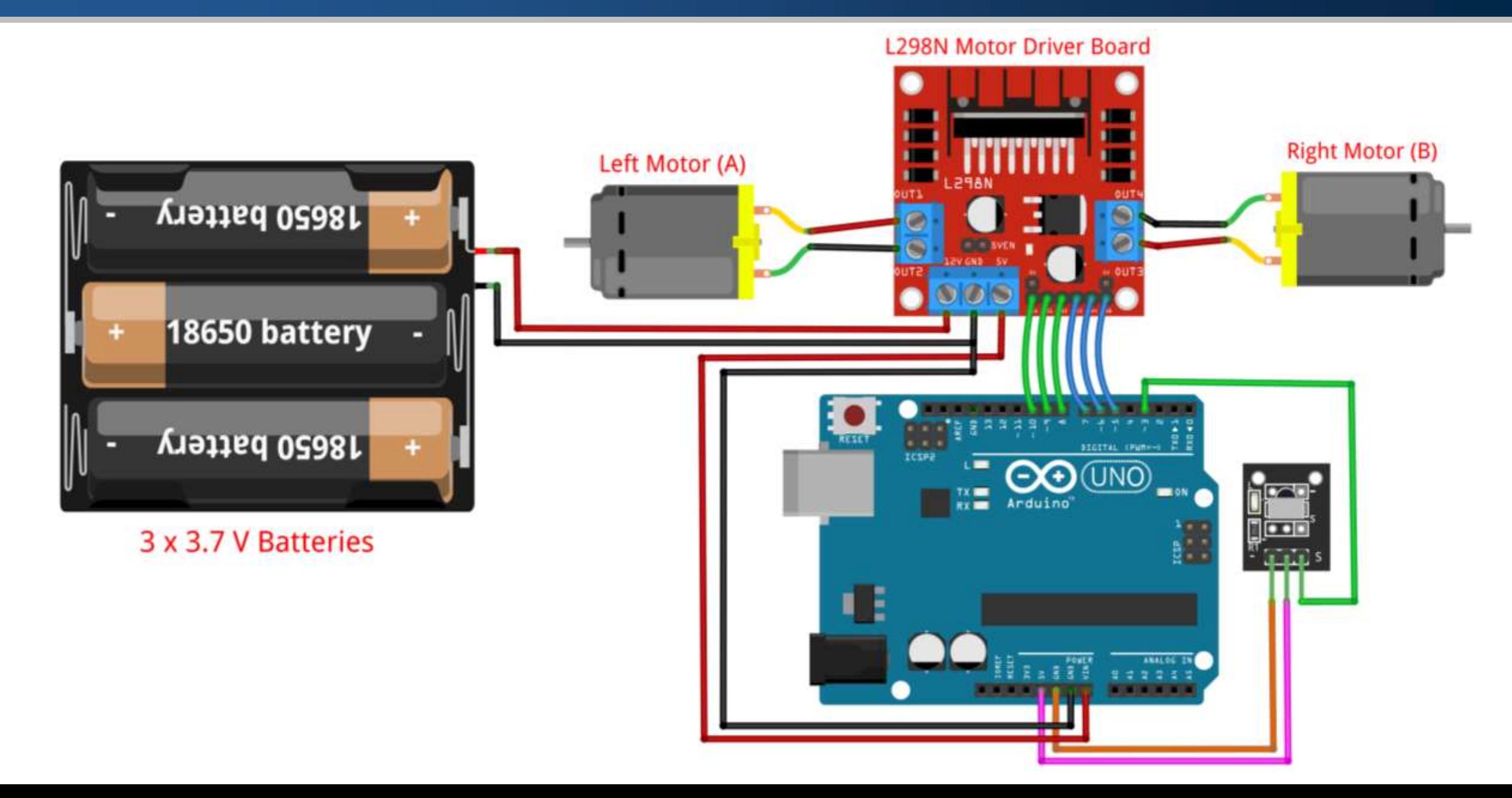

#### Remote Car: Components

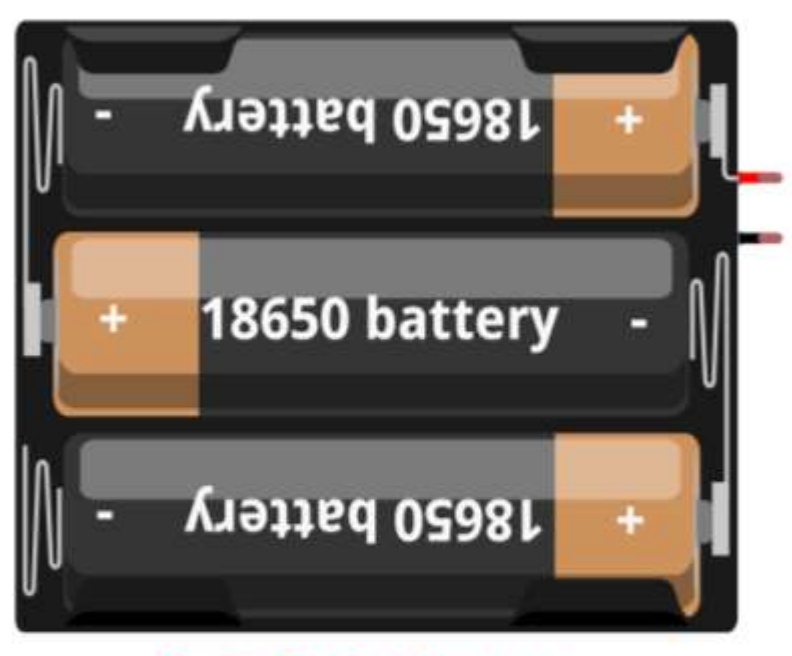

3 x 3.7 V Batteries

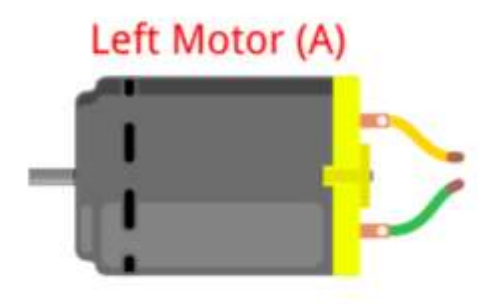

**L298N Motor Driver Board** 

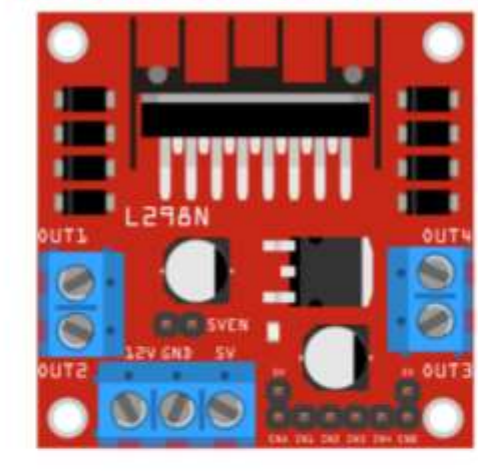

**Right Motor (B)** 

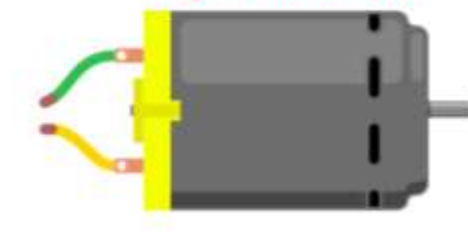

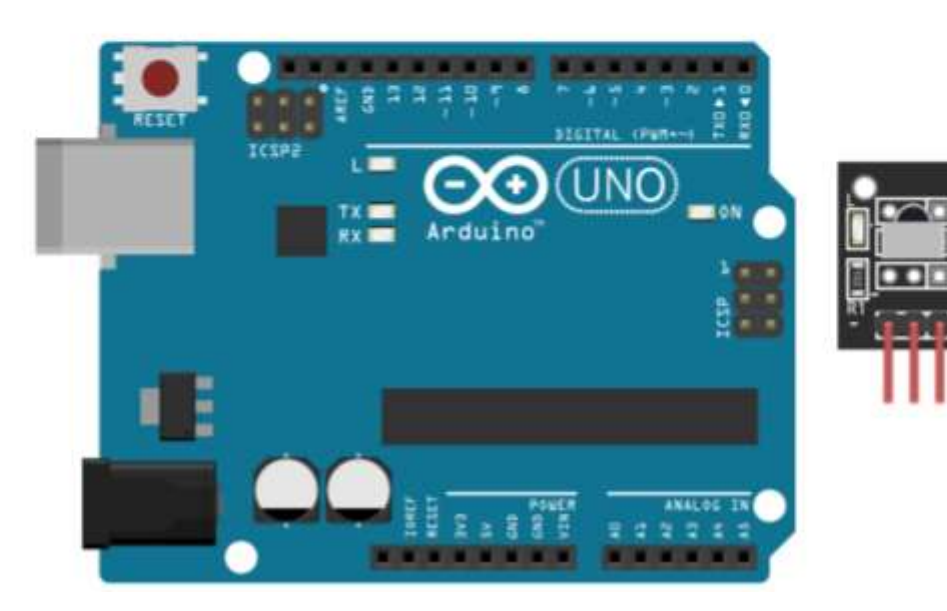

1. Connect the Left Motor (A) to OUT1 and OUT2 on L298N.

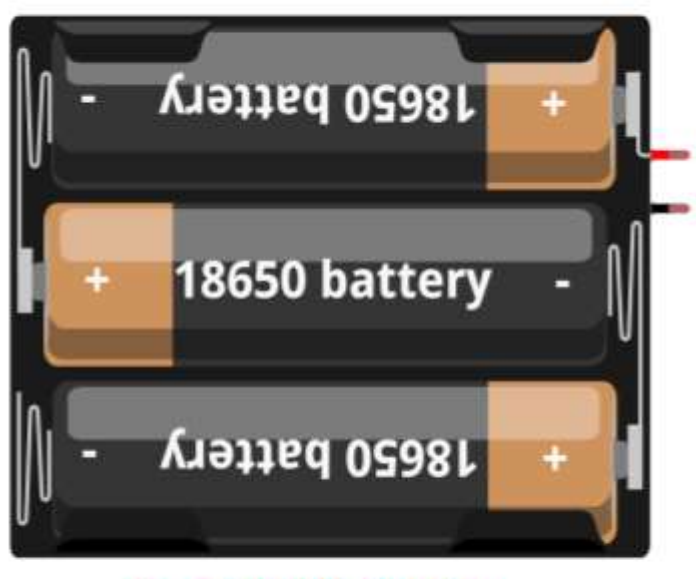

3 x 3.7 V Batteries

## **COL** Left Motor (A)  $\mathbf{r}$

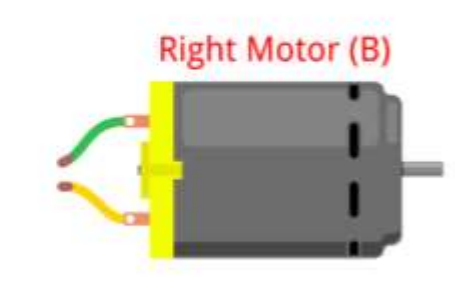

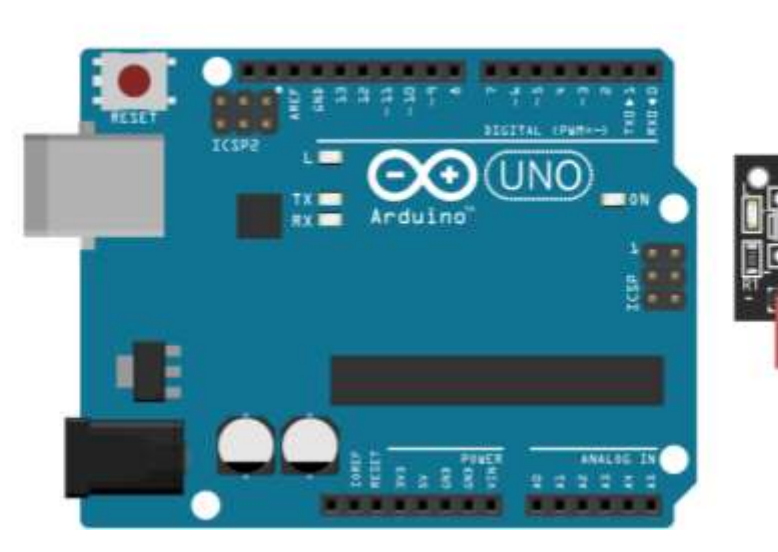

**L298N Motor Driver Board** 

2. Connect the Right Motor (B) to OUT3 and OUT4 on L298N.

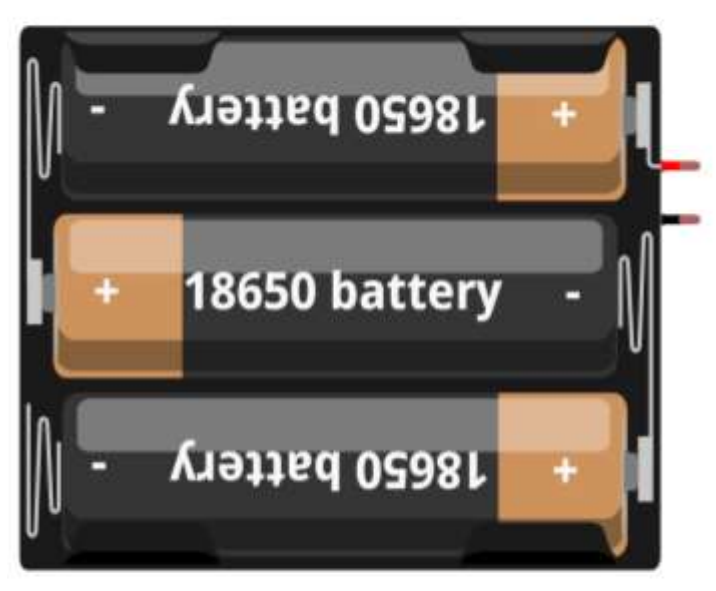

3 x 3.7 V Batteries

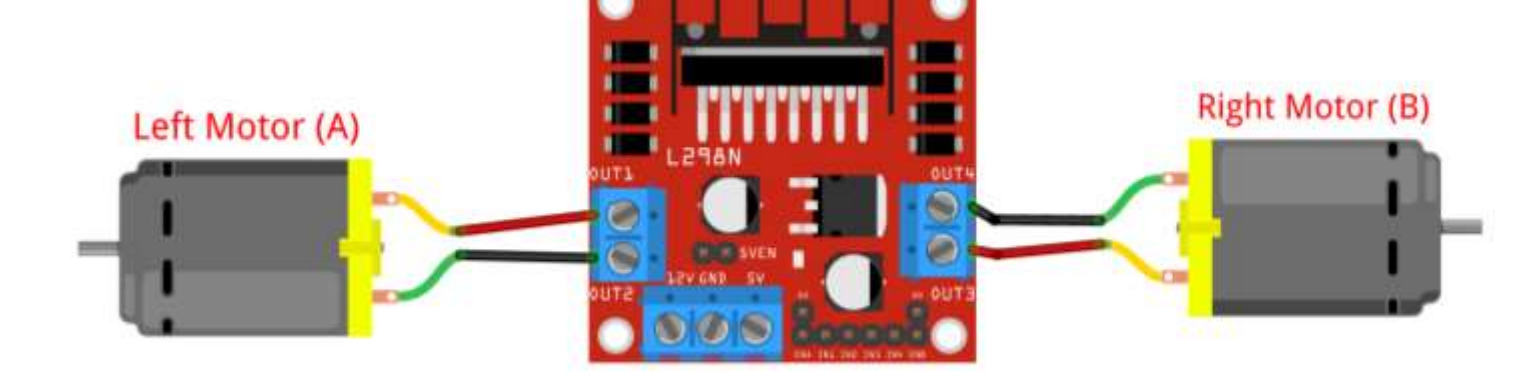

**L298N Motor Driver Board** 

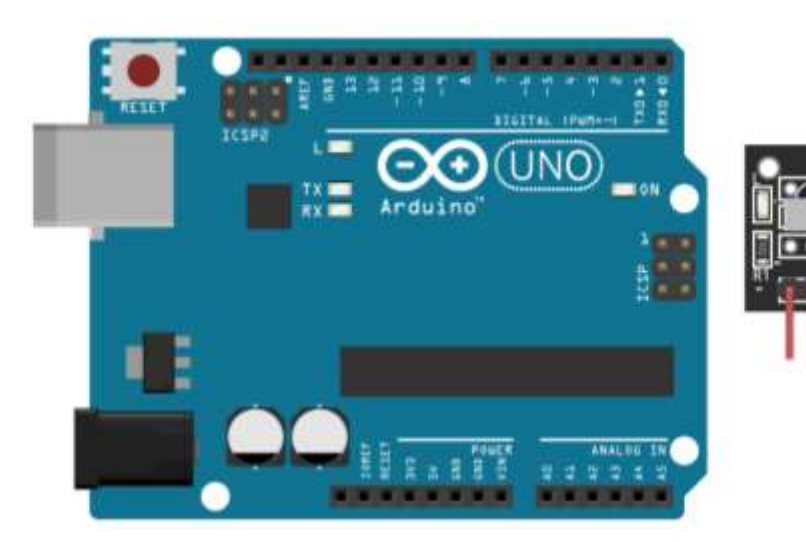

3. Connect the Positive Terminal (+) of Battery to 12V on L298N.

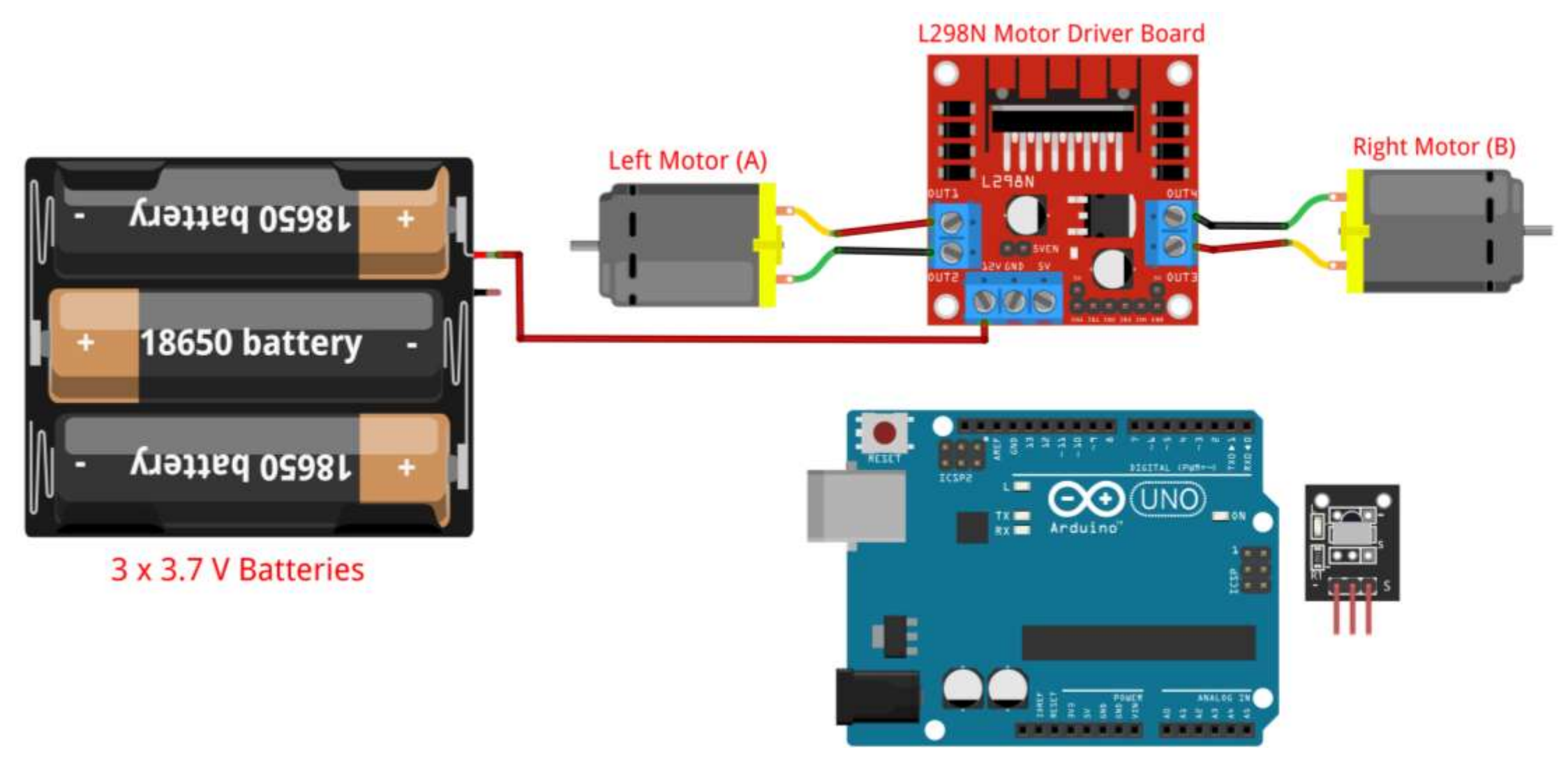

4. Connect the Negative Terminal (-) of Battery to GND pin on L298N.

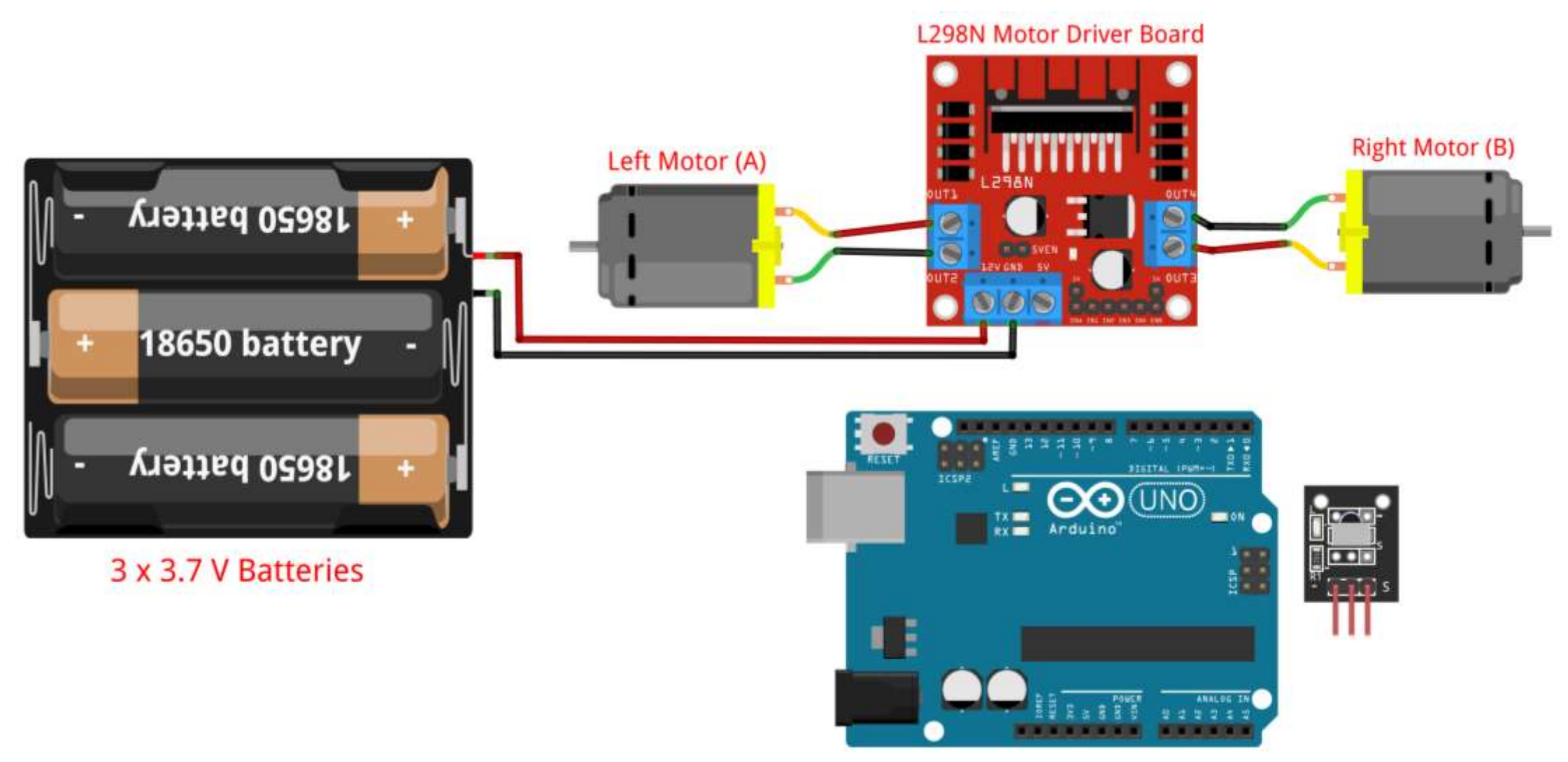

5. Connect the 5V of L298N to VIN pin on Arduino.

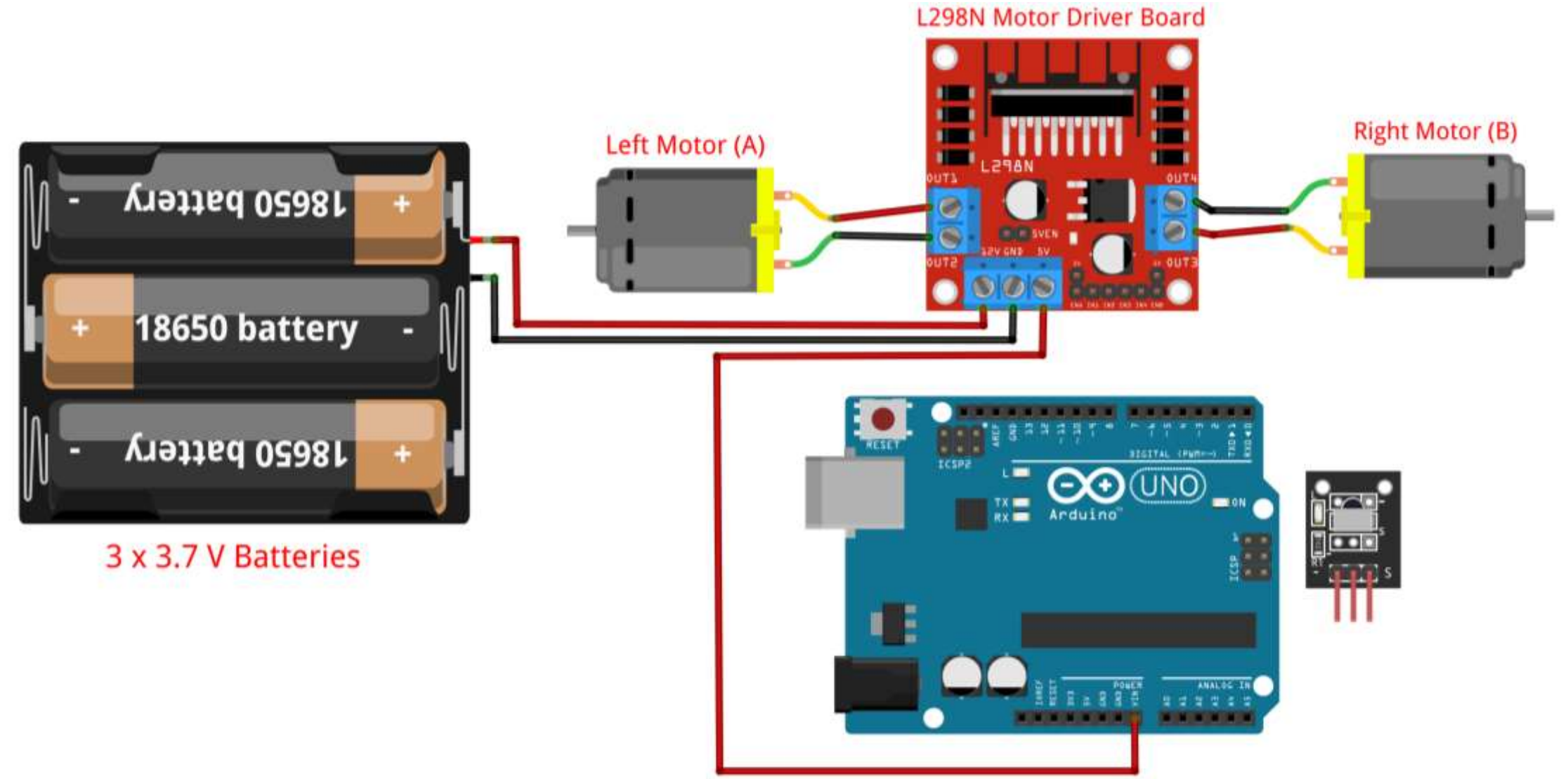

6. Connect the GND of L298N to GND pin on Arduino.

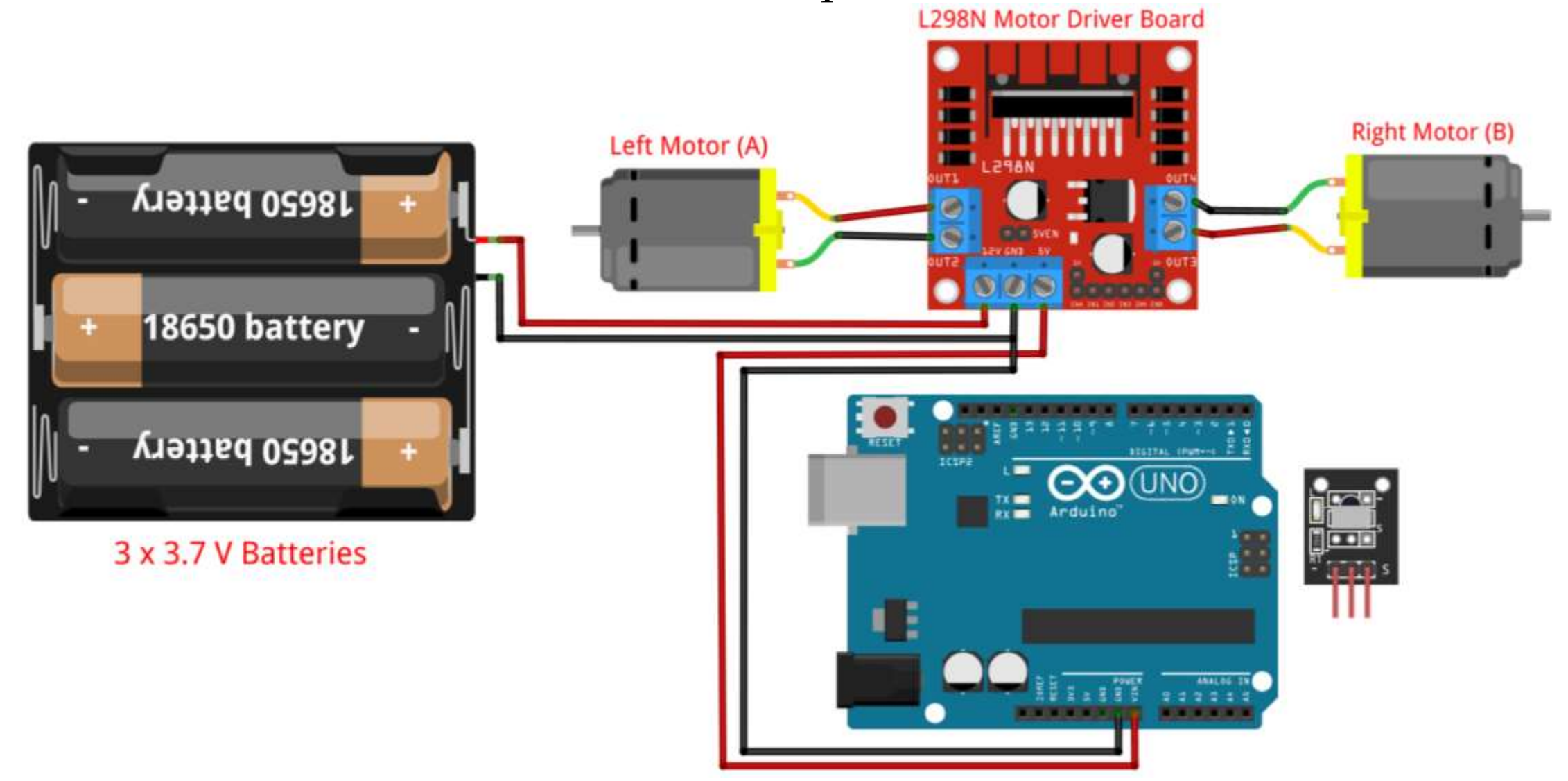

7. Connect the ENA of L298N to pin 10 on Arduino.

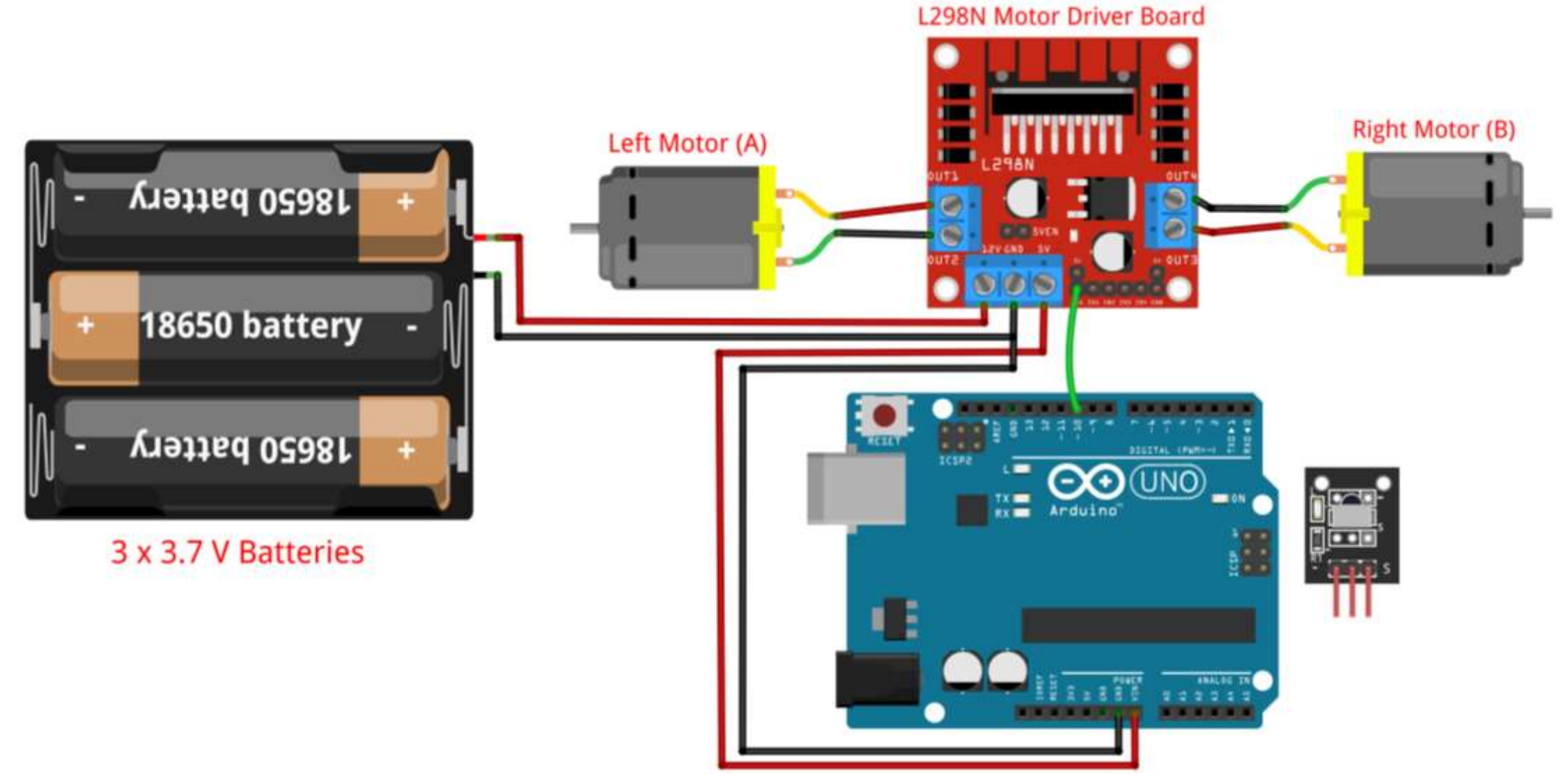

8. Connect the IN1 of L298N to pin 9 on Arduino.

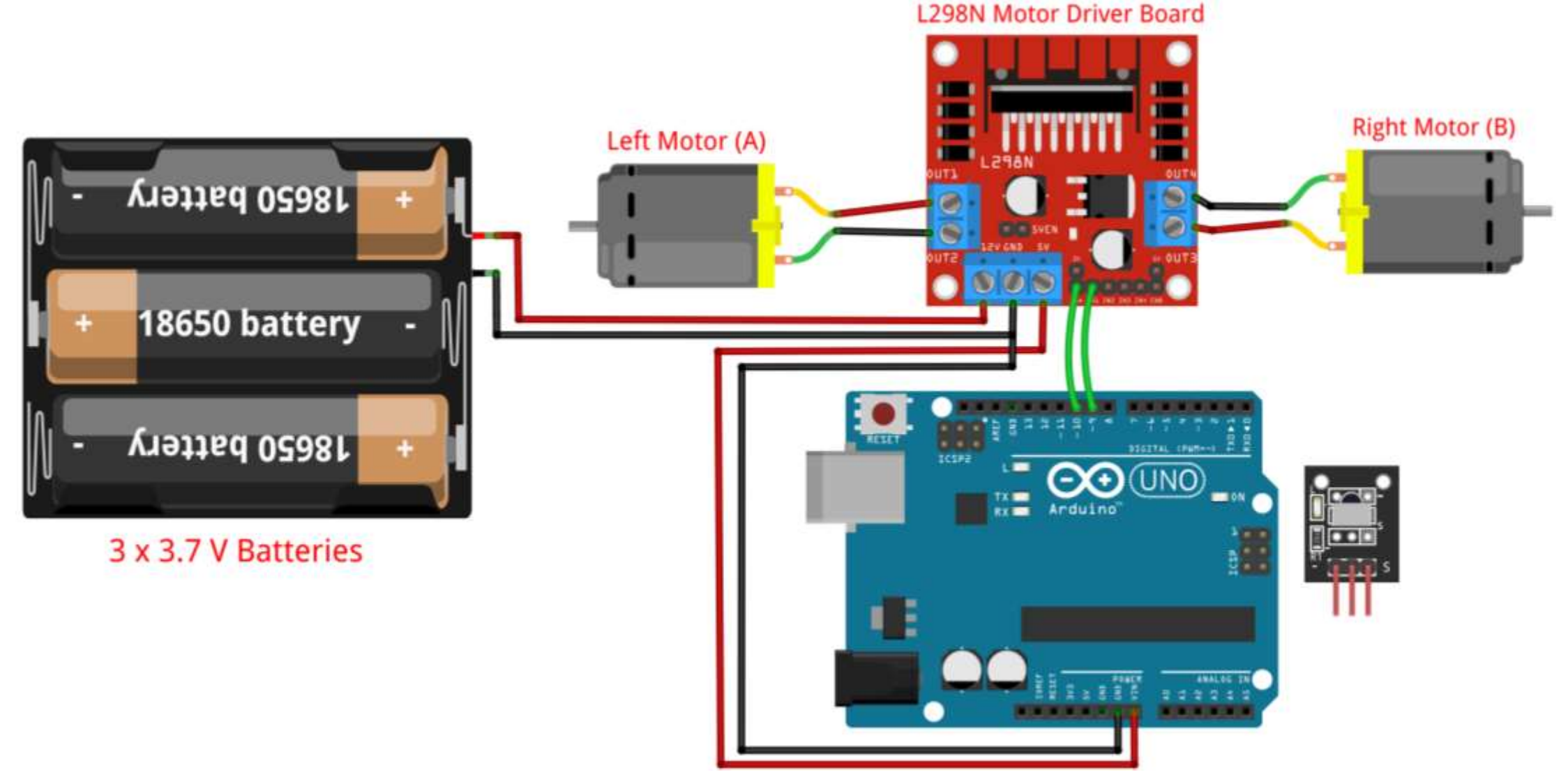

9. Connect the IN2 of L298N to pin 8 on Arduino.

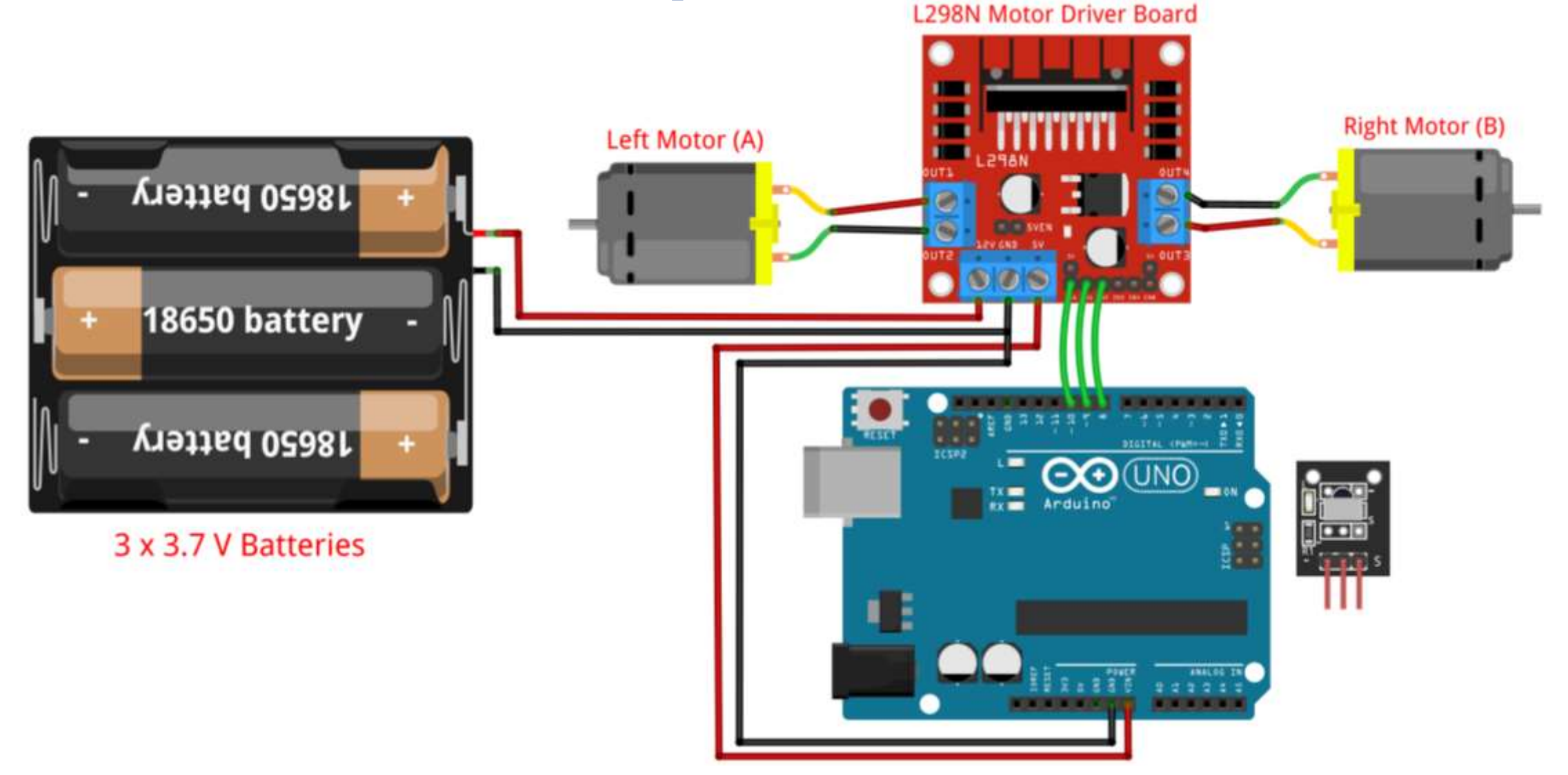

10. Connect the IN3 of L298N to pin 7 on Arduino.

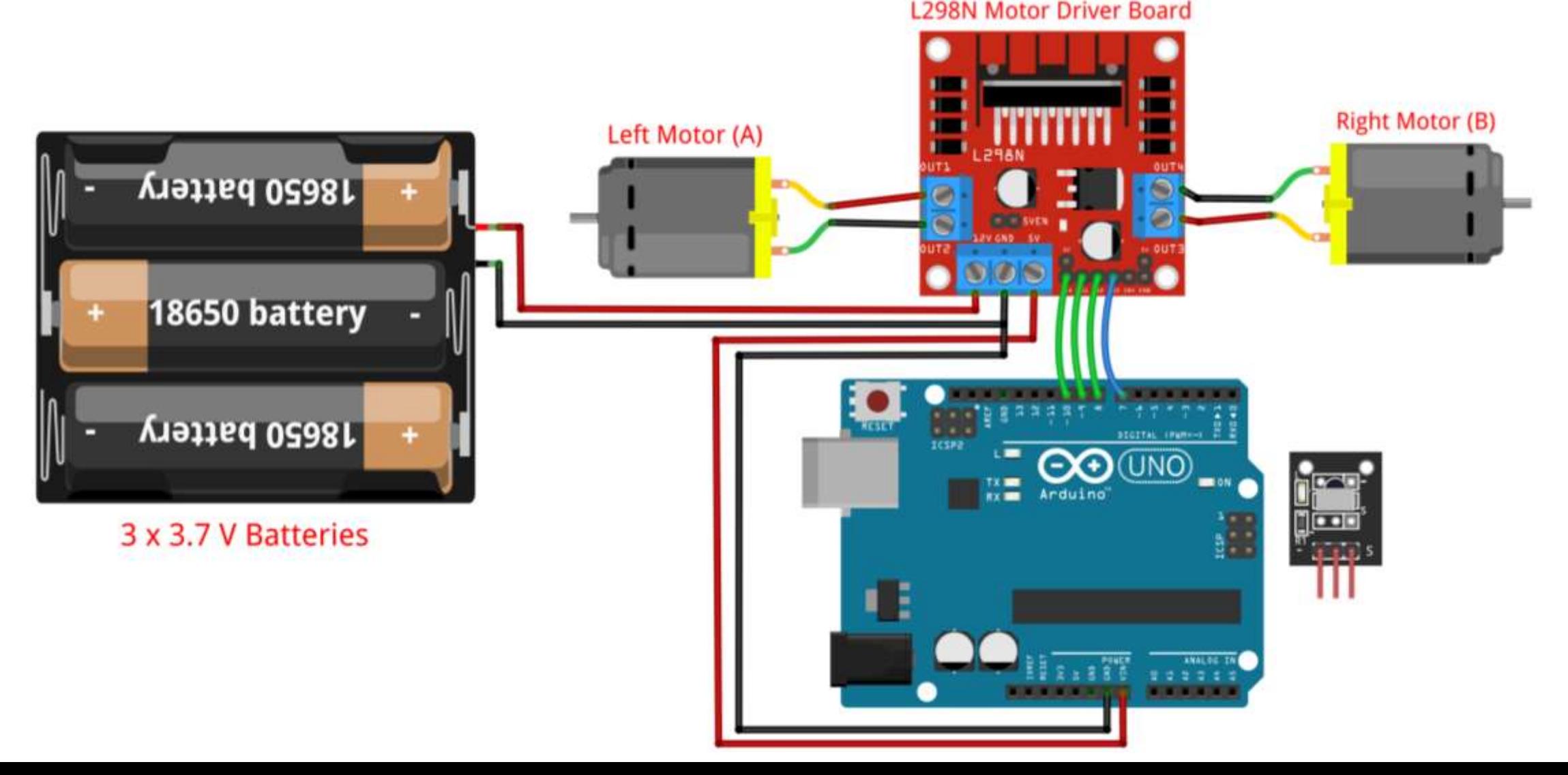

11. Connect the IN4 of L298N to pin 6 on Arduino.

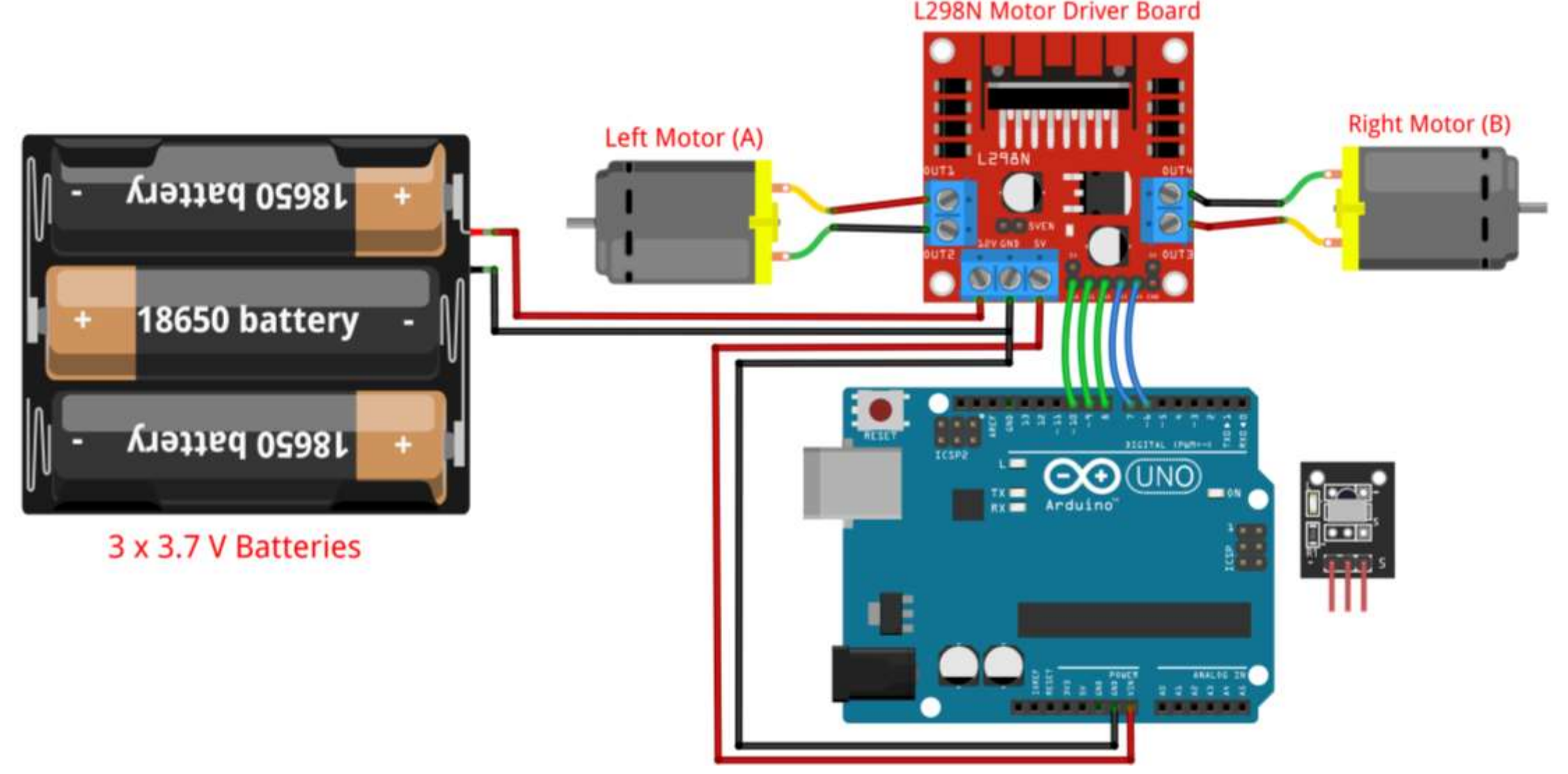

12. Connect the ENB of L298N to pin 5 on Arduino.

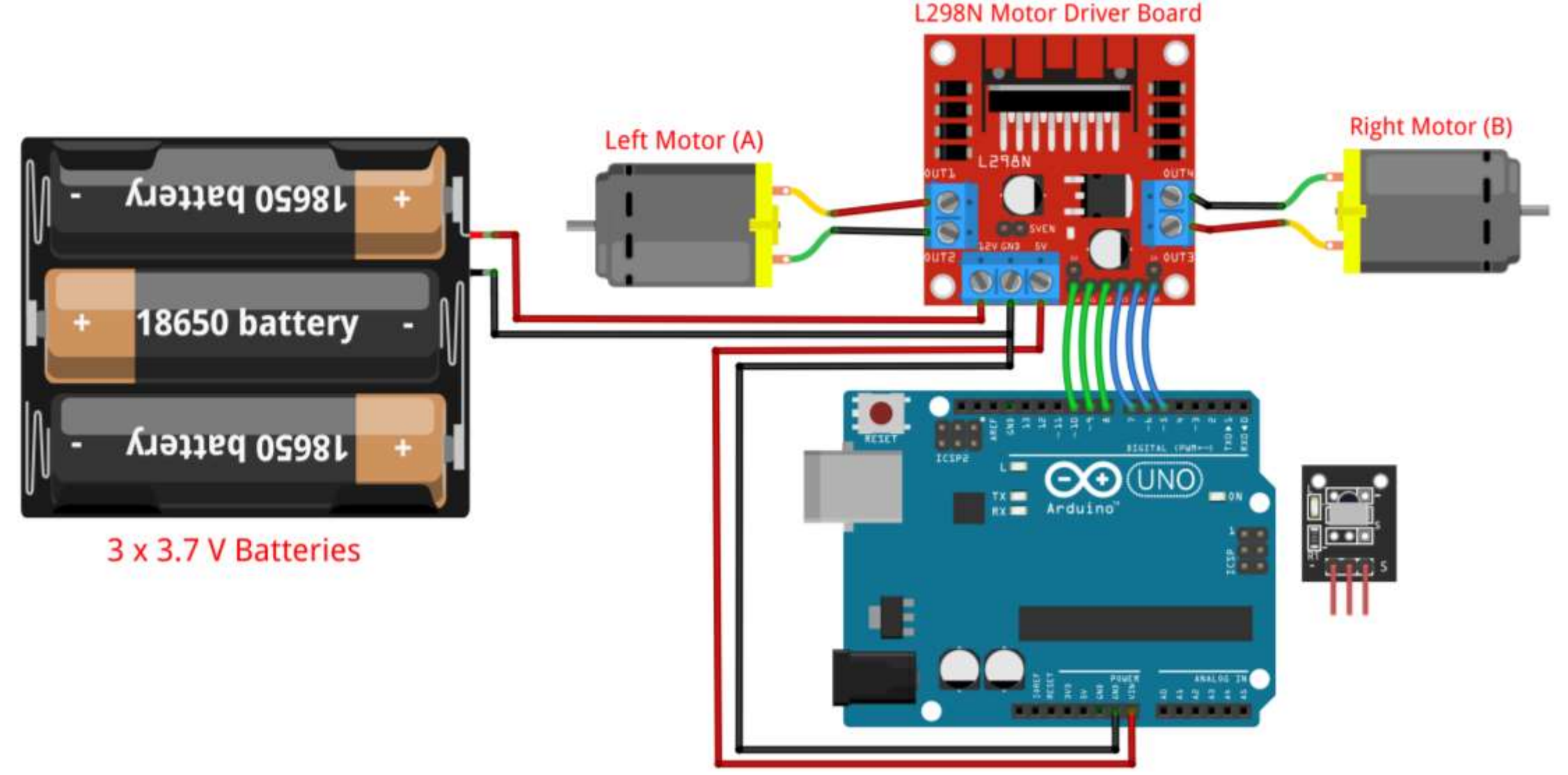

13. Connect the GND pin (-) of IR Receiver to GND on Arduino.

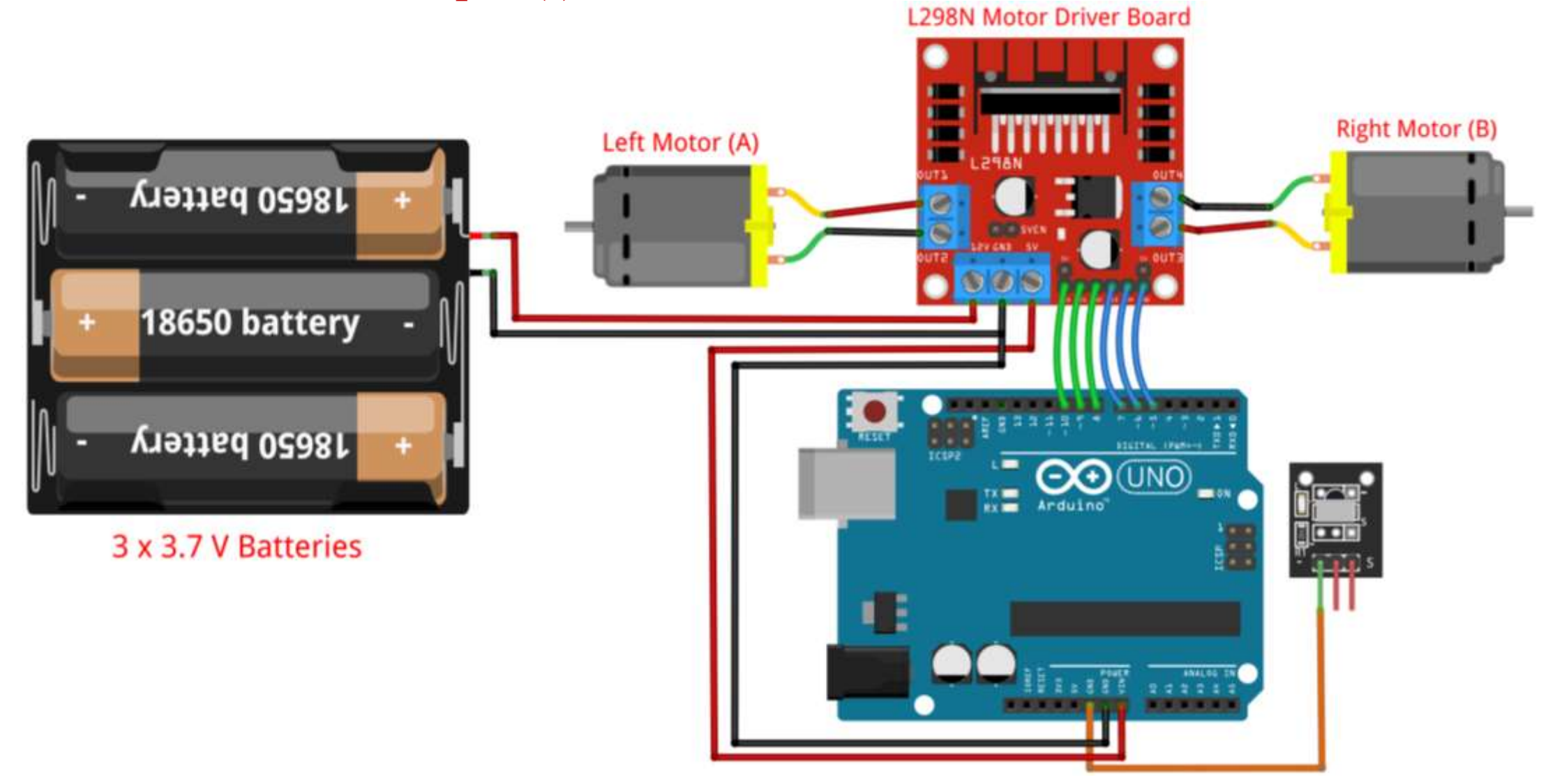

14. Connect the VCC pin of IR Receiver to 5V OR 3.3V on Arduino.

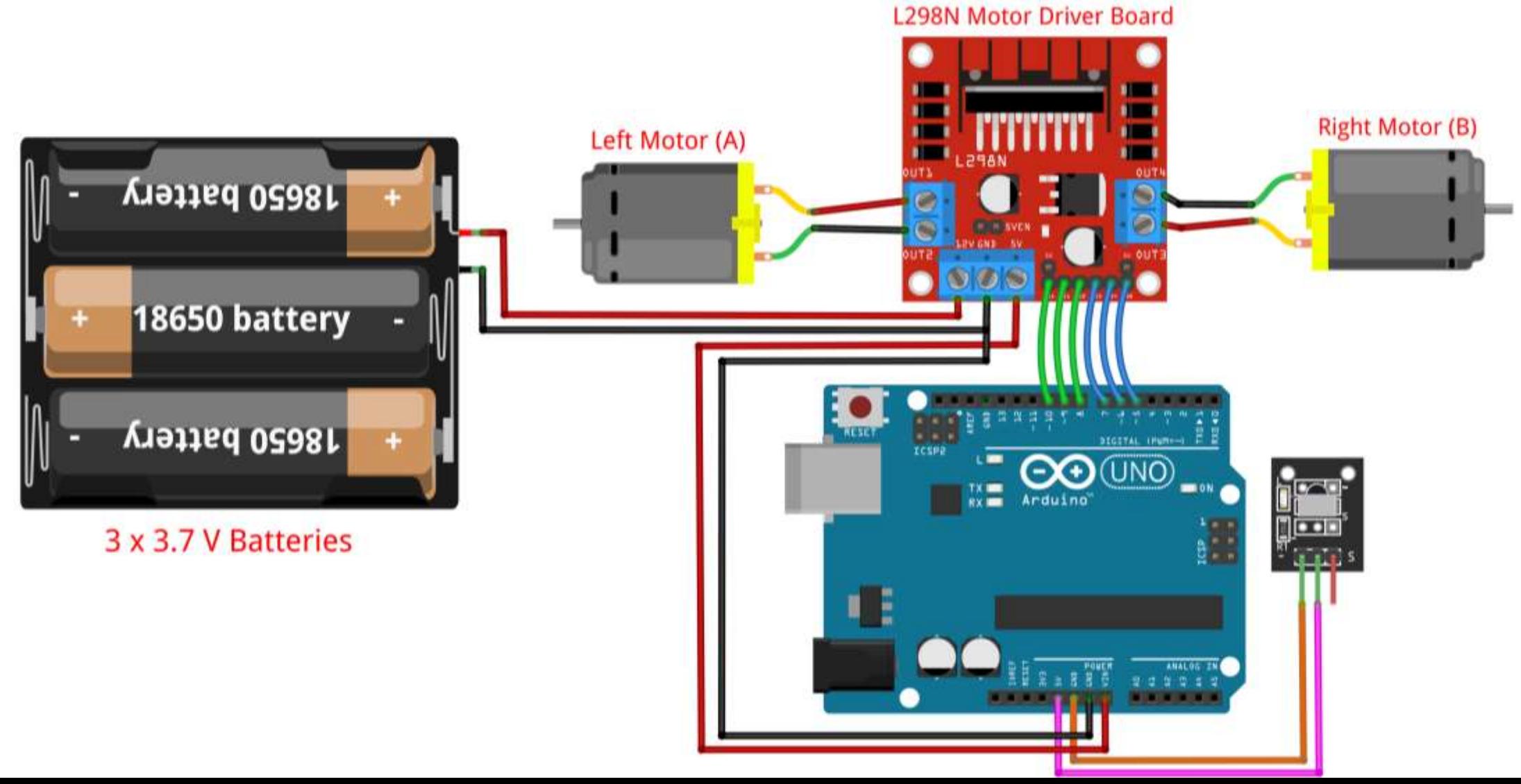

15. Connect the Signal pin (S) of IR Receiver to pin 3 on Arduino.

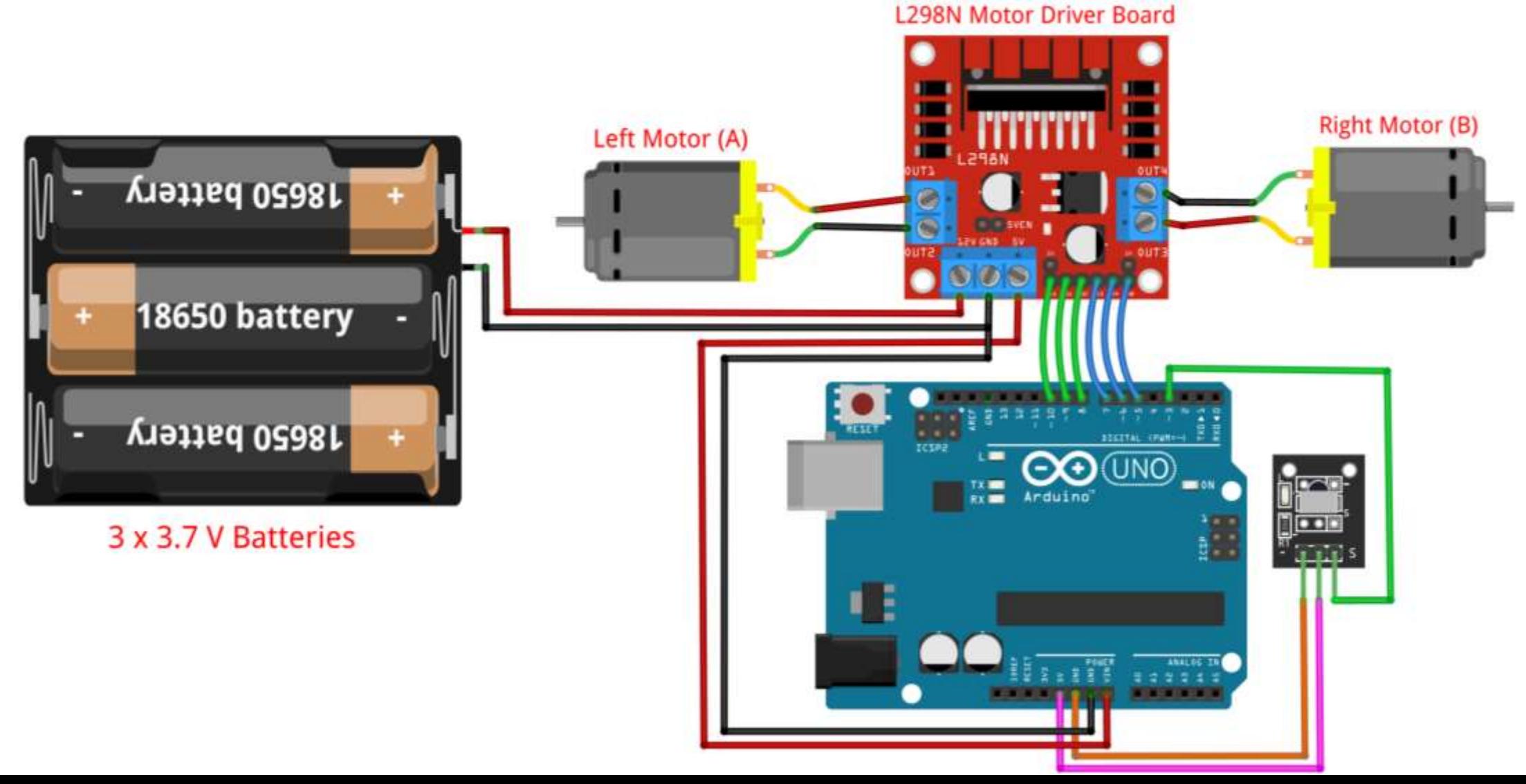

# // IRremote Library Pins

IRrecv irrecv(RECV PIN);  $\frac{1}{2}$  // Create IRrecv object

#include <IRremote.h> // Include IRremote library #define RECV\_PIN 3  $\frac{1}{2}$  // Connect IR receiver pin 3

// Motor A Pins // Left Motor Pins #define ENA 10  $\sqrt{2}$  // Connect ENA to pin 10 #define IN1 9  $\sqrt{2}$  // Connect IN1 to pin 9 #define IN2 8  $\sqrt{2}$  // Connect IN2 to pin 8

// Motor B Pins // Right Motor Pins #define ENB 5 // Connect ENB to pin 5 #define IN3 7  $\sqrt{2}$  // Connect IN3 to pin 7 #define IN4 6  $\sqrt{2}$  // Connect IN4 to pin 6

decode\_results results;  $\sqrt{2}$  // Variable to hold the button code

int Speed = 120;  $\sqrt{2}$  // Variable to hold the car speed

```
void setup() {
```
}

Serial.begin(9600);  $\sqrt{2}$  Begin serial communication irrecv.enableIRIn();  $\frac{1}{2}$  // Start the receiver

pinMode(ENA, OUTPUT);  $\sqrt{2}$  // Set ENA pin as output pinMode(ENB, OUTPUT); // Set ENB pin as output pinMode(IN1, OUTPUT);  $\frac{1}{2}$  // Set IN1 pin as output pinMode(IN2, OUTPUT); // Set IN2 pin as output pinMode(IN3, OUTPUT); // Set IN3 pin as output pinMode(IN4, OUTPUT);  $\frac{1}{2}$  // Set IN4 pin as output

#### Remote Car: Code – Control

```
void loop() {
 if (irrecv.decode(&results)) { // If a button is pressed
   Serial.println(results.value, HEX); \frac{1}{2} // Print button hex code
   if(results.value == 0x2FD48B7) // Stop car
     stop car();
```

```
else if(results.value == 0x2FDD827) // Move forward
 move_forward();
else if(results.value == 0x2FDF807) // Move backward
 move_backward();
else if(results.value == 0x2FD58A7) // Turn right
 turn_right();
else if(results.value == 0x2FD7887) // Turn left
 turn_left();
```

```
}
```

```
}
```
- 
- 
- 
- 
- irrecv.resume(); // Receive the next value

delay(100);  $\sqrt{2}$  // Short delay

// Stop the car by setting INs to LOW

```
void stop_car(){
 // Motor A // Stop Left Motor
 digitalWrite(IN1, LOW); \frac{1}{2} // Set IN1 to LOW
 digitalWrite(IN2, LOW); \frac{1}{2} // Set IN2 to LOW
```

```
// Motor B // Stop Right Motor
digitalWrite(IN3, LOW); \frac{1}{2} // Set IN3 to LOW
digitalWrite(IN4, LOW); \frac{1}{2} // Set IN4 to LOW
analogWrite(ENB, 0); \frac{1}{2} analogWrite(ENB, 0);
```
}<br>}

- analogWrite(ENA, 0);  $\frac{1}{2}$  analogWrite(ENA, 0);
	-

// Move the car forward by moving both motors

```
void move_forward(){
```

```
// Motor A // Move Left Motor
digitalWrite(IN1, HIGH); \frac{1}{3} // Set IN1 to HIGH
digitalWrite(IN2, LOW); \frac{1}{2} // Set IN2 to LOW
analogWrite(ENA, Speed); \frac{1}{3} // Set motor A speed
```

```
// Motor B // Move Right Motor
digitalWrite(IN3, HIGH); \frac{1}{3} // Set IN3 to HIGH
digitalWrite(IN4, LOW); \frac{1}{2} // Set IN4 to LOW
analogWrite(ENB, Speed); \sqrt{2} Set motor B speed
```
- 
- 

// Move the car backward by moving both motors in reverse

```
void move_backward(){
```

```
digitalWrite(IN1, LOW); \frac{1}{2} // Set IN1 to LOW
digitalWrite(IN2, HIGH); \frac{1}{2} // Set IN2 to HIGH
analogWrite(ENA, Speed); \frac{1}{3} // Set motor A speed
```

```
digitalWrite(IN3, LOW); \frac{1}{2} // Set IN3 to LOW
digitalWrite(IN4, HIGH); \frac{1}{3} // Set IN4 to HIGH
analogWrite(ENB, Speed); \sqrt{2} Set motor B speed
```
- // Motor A // Move Left Motor in Reverse
	-
	-
	-
- // Motor B // Move Right Motor in Reverse
	-
	-
	-

// Turn the car right by moving left motor, and stopping right motor

```
void turn_right(){
```

```
// Motor A // Move Left Motor
digitalWrite(IN1, HIGH); \frac{1}{3} // Set IN1 to HIGH
digitalWrite(IN2, LOW); \frac{1}{2} // Set IN2 to LOW
analogWrite(ENA, Speed); \frac{1}{3} // Set motor A speed
```

```
// Motor B // Stop Right Motor
digitalWrite(IN3, LOW); \frac{1}{2} // Set IN3 to LOW
digitalWrite(IN4, LOW); \frac{1}{2} // Set IN4 to LOW
```
- 
- 
- 
- 
- 
- analogWrite(ENB, 0);  $\frac{1}{2}$  analogWrite(ENB, 0);

// Turn the car left by stopping left motor, and moving right motor

```
void turn_left(){
```

```
// Motor A // Stop Left Motor
digitalWrite(IN1, LOW); \frac{1}{2} // Set IN1 to LOW
digitalWrite(IN2, LOW); \frac{1}{2} // Set IN2 to LOW
```

```
// Motor B // Move Right Motor
digitalWrite(IN3, HIGH); \frac{1}{3} // Set IN3 to HIGH
digitalWrite(IN4, LOW); \frac{1}{2} // Set IN4 to LOW
analogWrite(ENB, Speed); \frac{1}{3} // Set motor B speed
```
- analogWrite(ENA, 0);  $\frac{1}{2}$  analogWrite(ENA, 0);
	-

#### Assignment 05: Remote Car

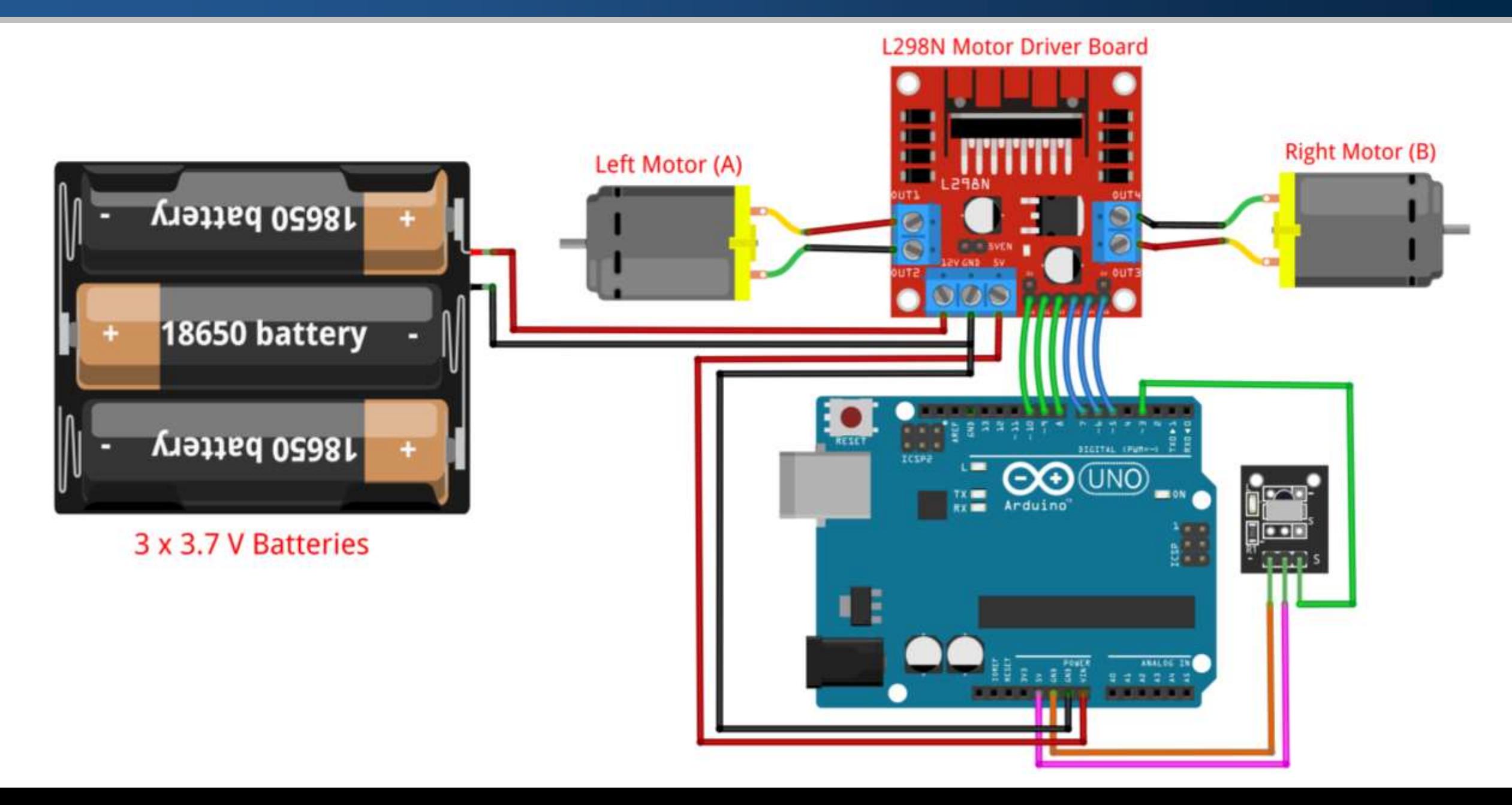

#### References

- **[Interfacing](https://circuitdigest.com/microcontroller-projects/interfacing-ir-sensor-module-with-arduino) IR Sensor Module with Arduino**
- **[Interface](https://lastminuteengineers.com/l298n-dc-stepper-driver-arduino-tutorial/) L298N DC Motor Driver Module with Arduino**
- **[L298N](https://howtomechatronics.com/tutorials/arduino/arduino-dc-motor-control-tutorial-l298n-pwm-h-bridge/) Motor Driver – How It Works**
- **How to Use the L298 Motor Driver [Module](https://www.instructables.com/How-to-use-the-L298-Motor-Driver-Module-Arduino-Tu/)**
- **How to use the [L298N](https://www.hackster.io/ryanchan/how-to-use-the-l298n-motor-driver-b124c5) Motor Driver**
- **How to Make Line [Follower](https://www.instructables.com/Line-Follower-Robot-Using-Arduino-2/) Robot Using Arduino**
- **Line [Follower](https://quartzcomponents.com/blogs/electronics-projects/line-follower-robot-using-arduino) Robot using Arduino and L298N Module**
- **How to Make a Line [Follower](https://robu.in/how-to-make-a-line-follower-robot-using-arduino-connection-code/) Robot Using Arduino**